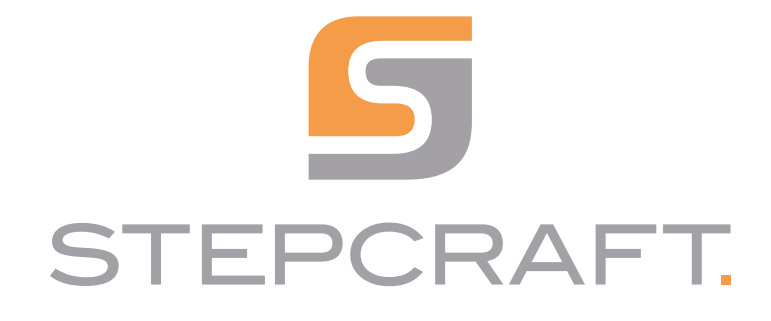

Betriebsanleitung *Operating Manual*

Fräsmotor HF-500 v2 *Milling Motor HF-500 v2*

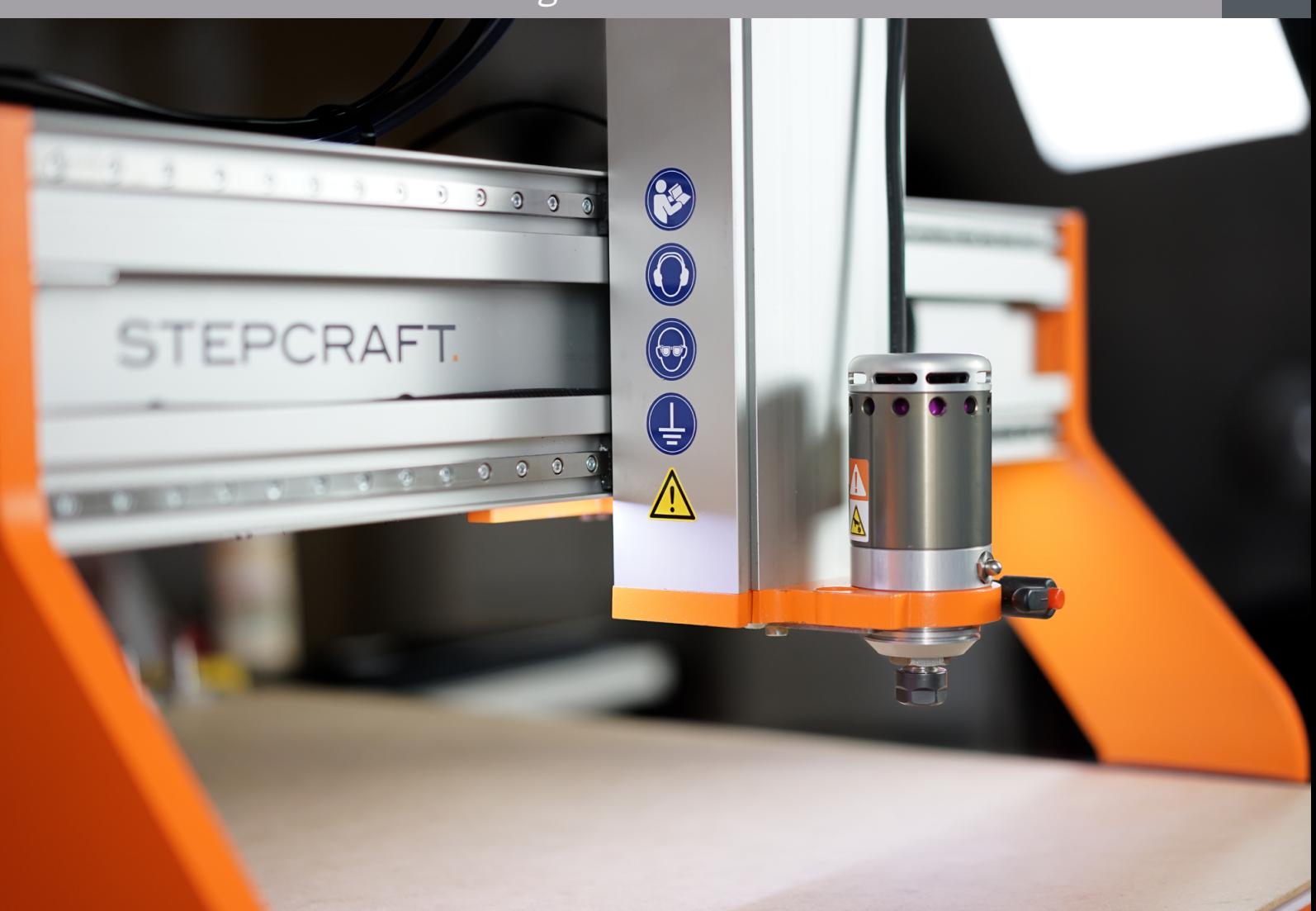

03/23

# **Inhaltsverzeichnis**

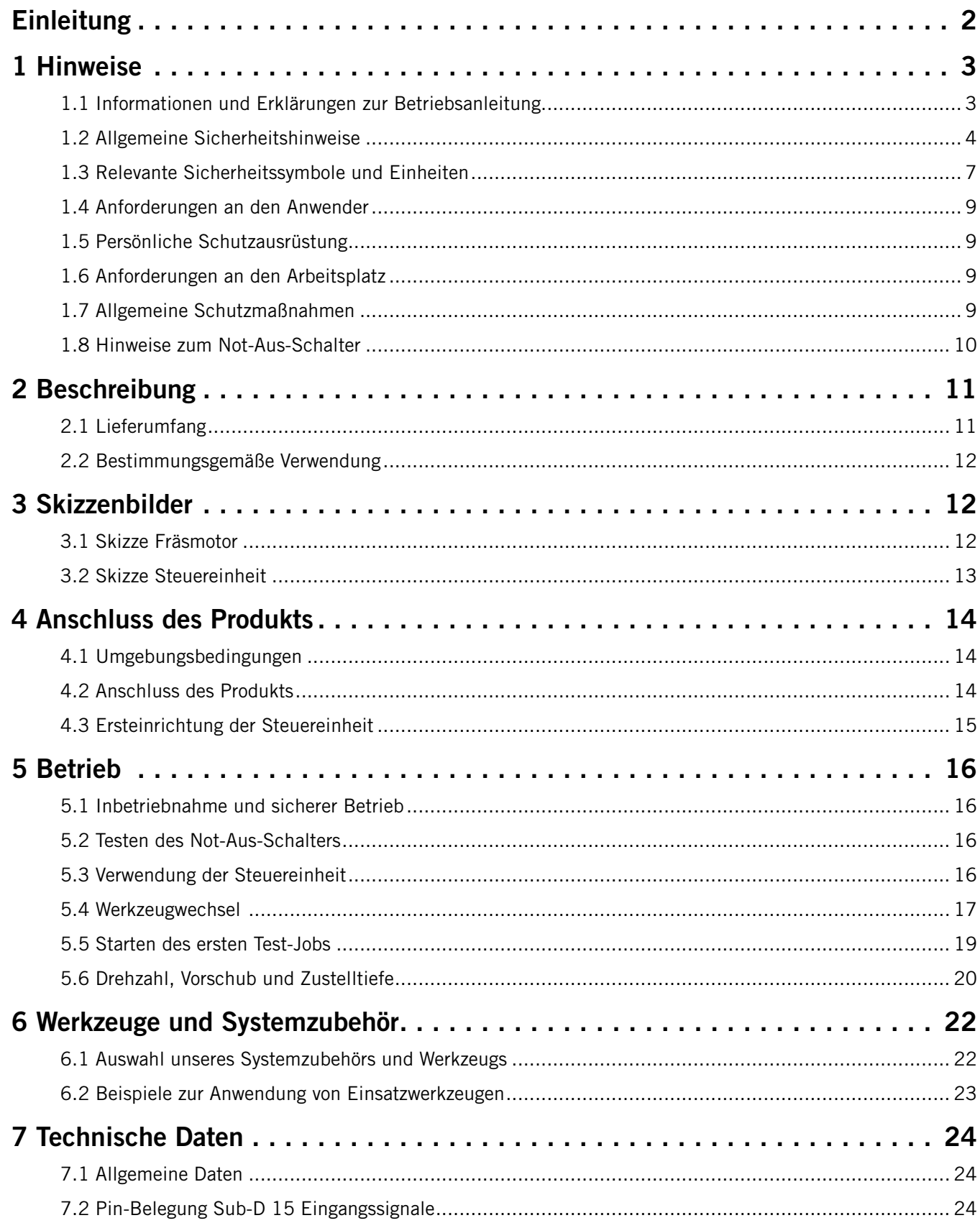

<span id="page-2-0"></span>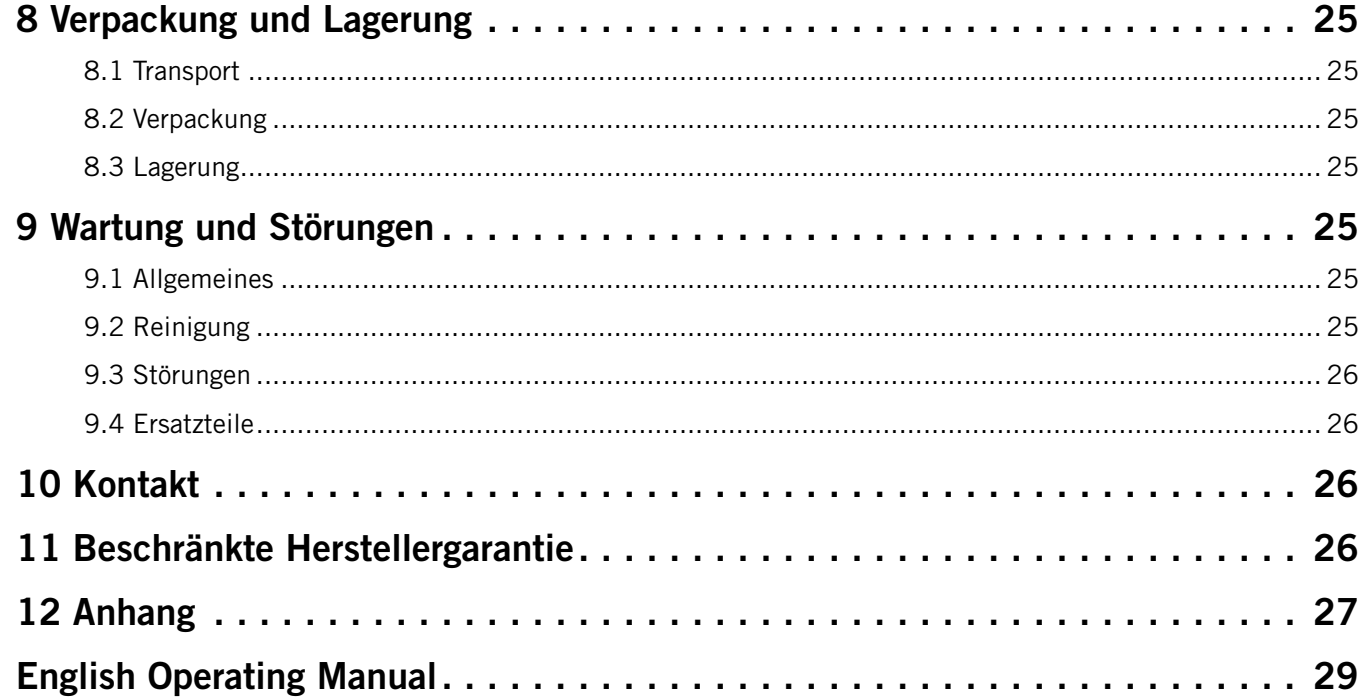

#### **URHEBERRECHT**

Der Inhalt dieser Betriebsanleitung ist geistiges Eigentum der STEPCRAFT GmbH & Co. KG. Die Weitergabe oder Vervielfältigung (auch auszugsweise) ist nicht gestattet, es sei denn, wir haben es ausdrücklich schriftlich genehmigt. Zuwiderhandlungen werden strafrechtlich verfolgt.

# **Einleitung**

Diese Betriebsanleitung beschreibt den STEPCRAFT Fräsmotor HF500 der zweiten Generation und informiert Sie über den Umgang mit diesem Gerät. Lesen Sie diese Betriebsanleitung sowie sämtliche begleitende Dokumente vollständig vor dem Umgang sowie vor der Inbetriebnahme des Systems, um sich mit den Eigenschaften des Produkts und dessen Bedienung vertraut zu machen. Die unsachgemäße Bedienung des CNC-Systems inklusive Zubehör kann zu Schäden am Produkt und Eigentum führen und ernsthafte Verletzungen, Stromschläge und / oder Feuer verursachen. Halten Sie die Sicherheitshinweise, die in dieser Betriebsanleitung aufgeführt sind, jederzeit ein. Sollten jegliche Zweifel aufkommen oder Sie weitere Informationen benötigen, zögern Sie bitte nicht, uns vor der Inbetriebnahme des CNC-Systems zu kontaktieren. Unsere Kontaktdetails finden Sie auf dem Deckblatt der Anleitung oder im Kapitel 10 Kontakt. Passendes Zubehör können Sie in unseren Shops erwerben:

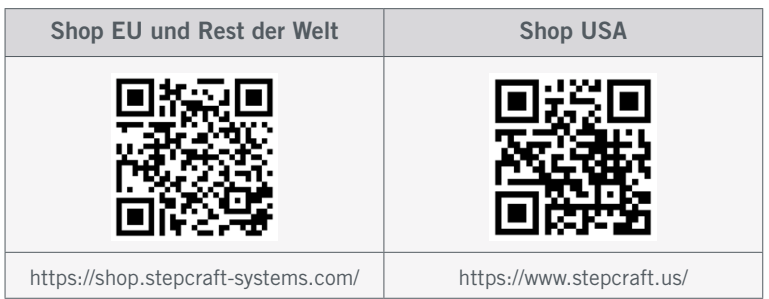

# <span id="page-3-0"></span>1 Hinweise

# 1.1 Informationen und Erklärungen zur Betriebsanleitung

Dieses Handbuch dient dazu, Sie mit Ihrem STEPCRAFT Produkt vertraut zu machen und Ihnen alle notwendigen Informationen zu vermitteln, die Sie benötigen, um das Zubehör sicher und fachgerecht bedienen zu können.

Hinweis

Alle Anleitungen, Garantien und andere Begleitdokumente sind nach alleinigem Ermessen der STEPCRAFT GmbH & Co. KG Änderungen vorbehalten. Für aktuelle Produktliteratur besuchen Sie als Kunde aus Europa [www.stepcraft-systems.com](https://www.stepcraft-systems.com) und als Kunde aus den USA / Kanada [www.stepcraft.us](https://www.stepcraft.us).

Die folgenden Begriffe werden in der gesamten Produktliteratur verwendet, um verschiedene potenzielle Gefahrengrade bei der Bedienung dieses Produkts zu kennzeichnen. Das Ziel von Sicherheitssymbolen besteht darin, Sie auf mögliche Gefahren aufmerksam zu machen. Die Sicherheitssymbole / Signalworte und Ihre Erläuterungen erfordern genaue Beachtung und Verständnis. Die Sicherheitswarnungen an sich beseitigen keinerlei Gefahren. Anweisungen oder Warnungen ersetzen keine angemessenen Unfallverhütungsmaßnahmen.

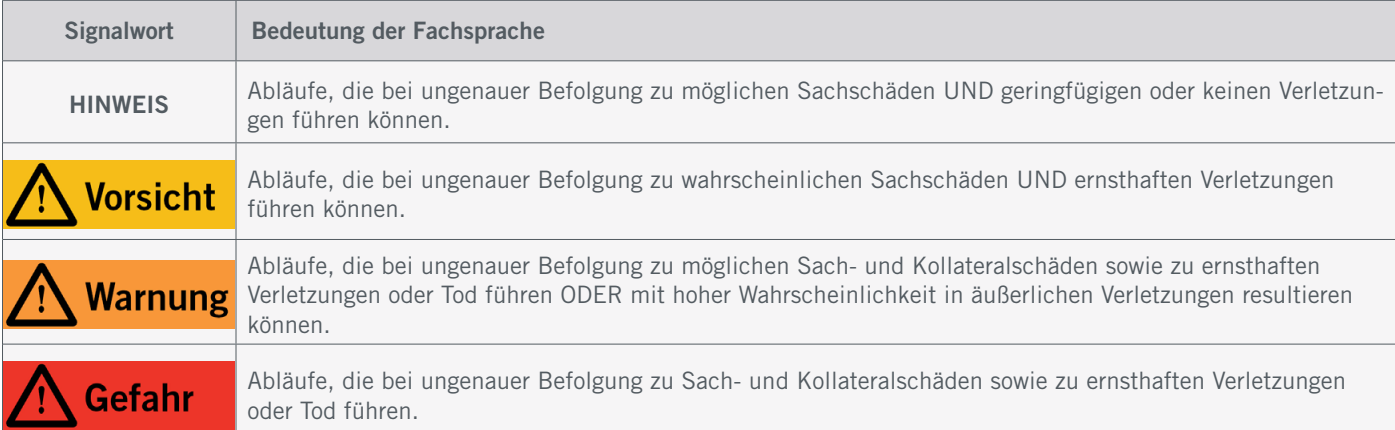

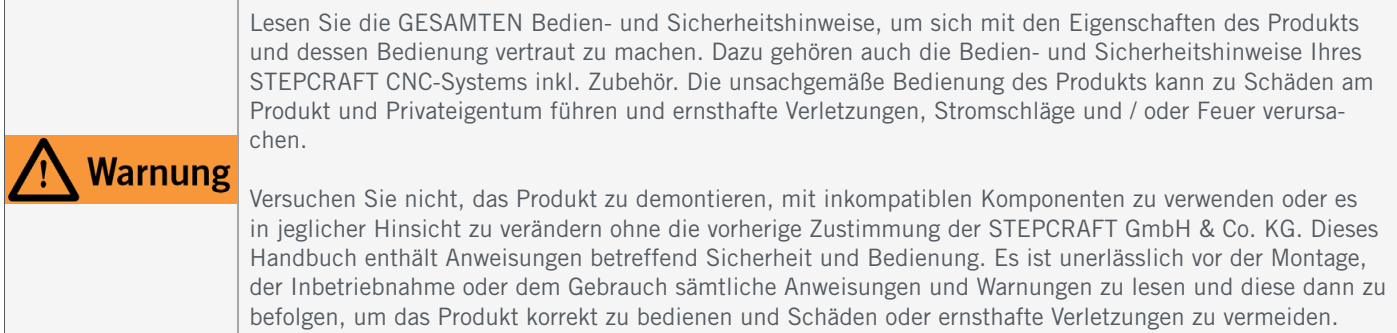

#### VERWAHREN SIE ALLE WARNUNGEN UND ANWEISUNGEN FÜR DEN SPÄTEREN GEBRAUCH.

Altersempfehlung: Für fortgeschrittene Anwender ab dem vollendeten 16. Lebensjahr. Dies ist kein Spielzeug. Sollten jegliche Zweifel aufkommen oder Sie weitere Informationen benötigen, zögern Sie bitte nicht uns vor der Inbetriebnahme zu kontaktieren. Unsere Kontaktdaten finden Sie auf dem Deckblatt oder in *Kapitel 10 Kontakt*.

# <span id="page-4-1"></span><span id="page-4-0"></span>1.2 Allgemeine Sicherheitshinweise

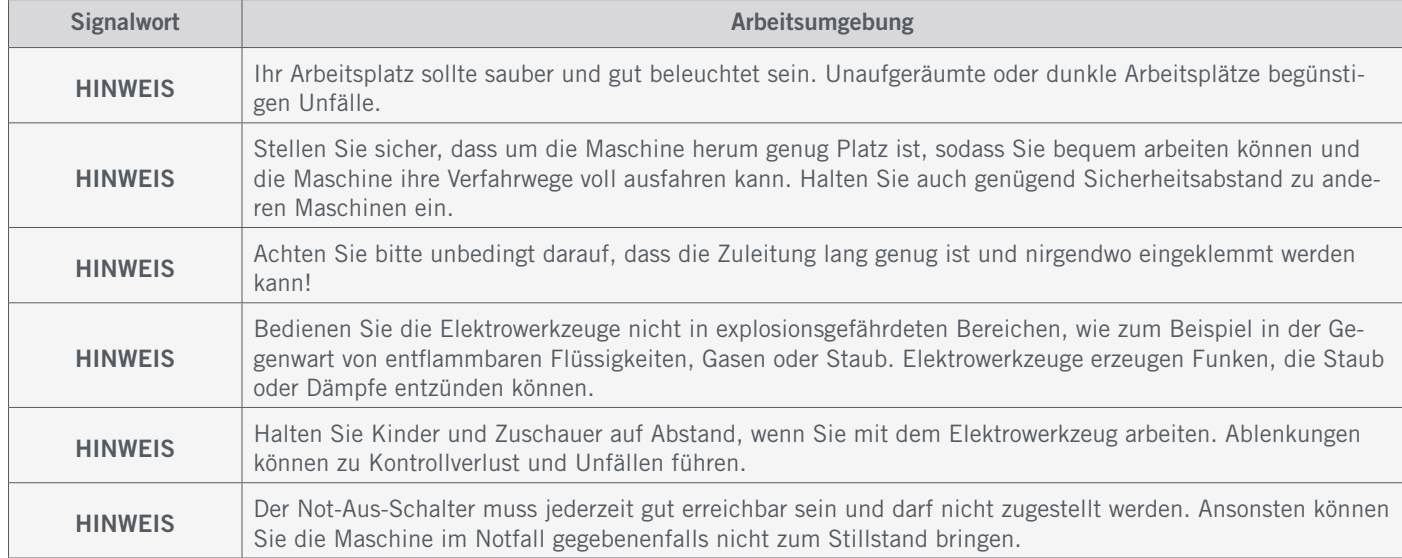

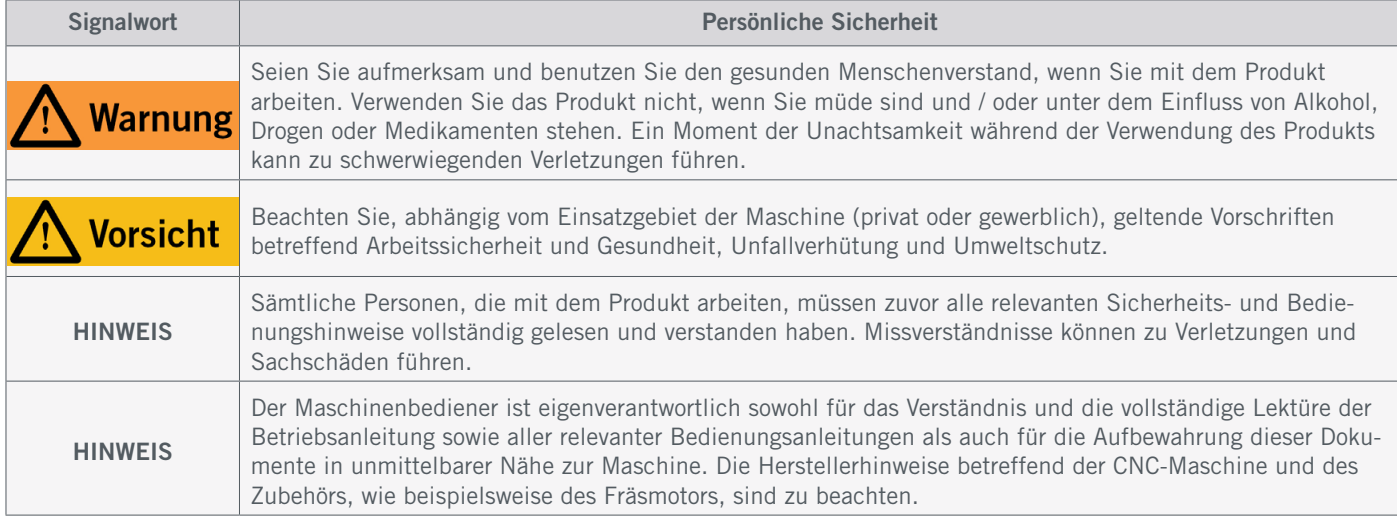

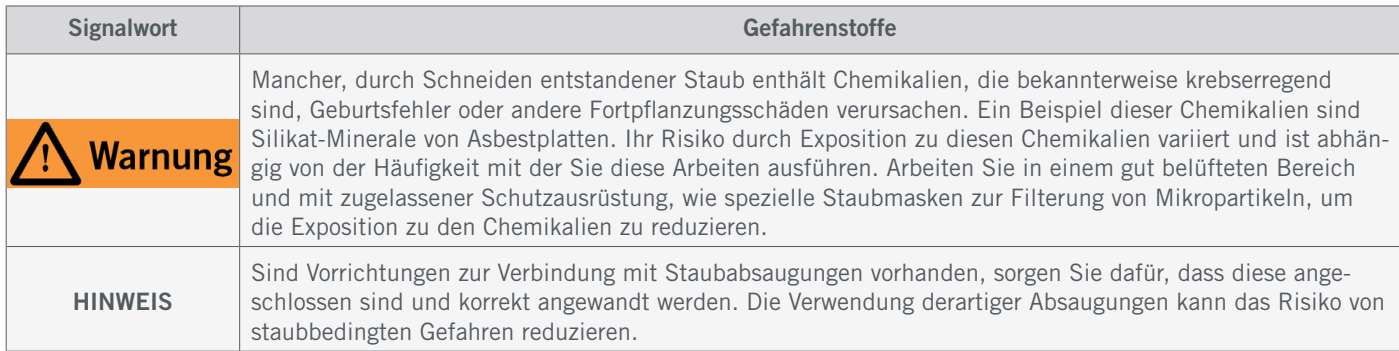

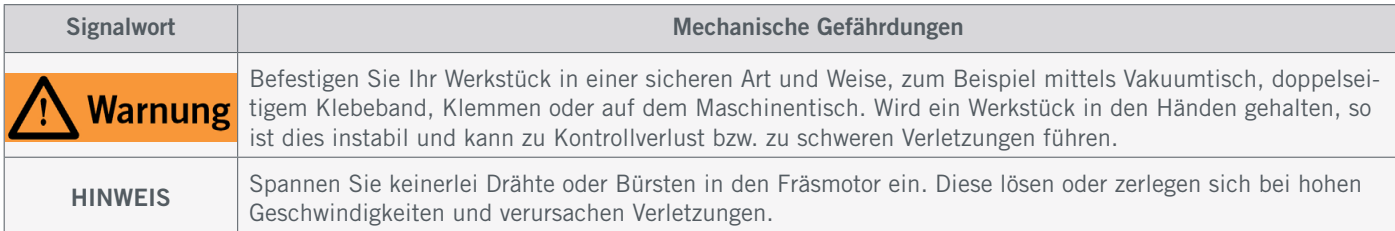

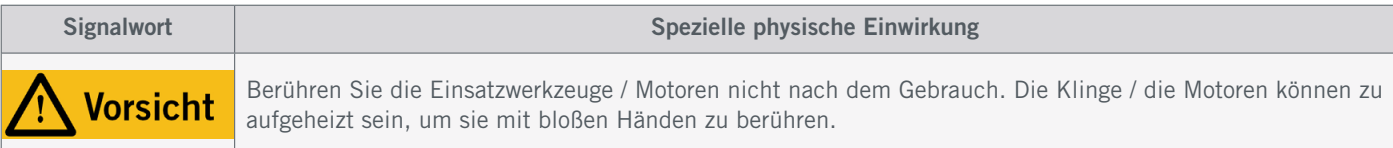

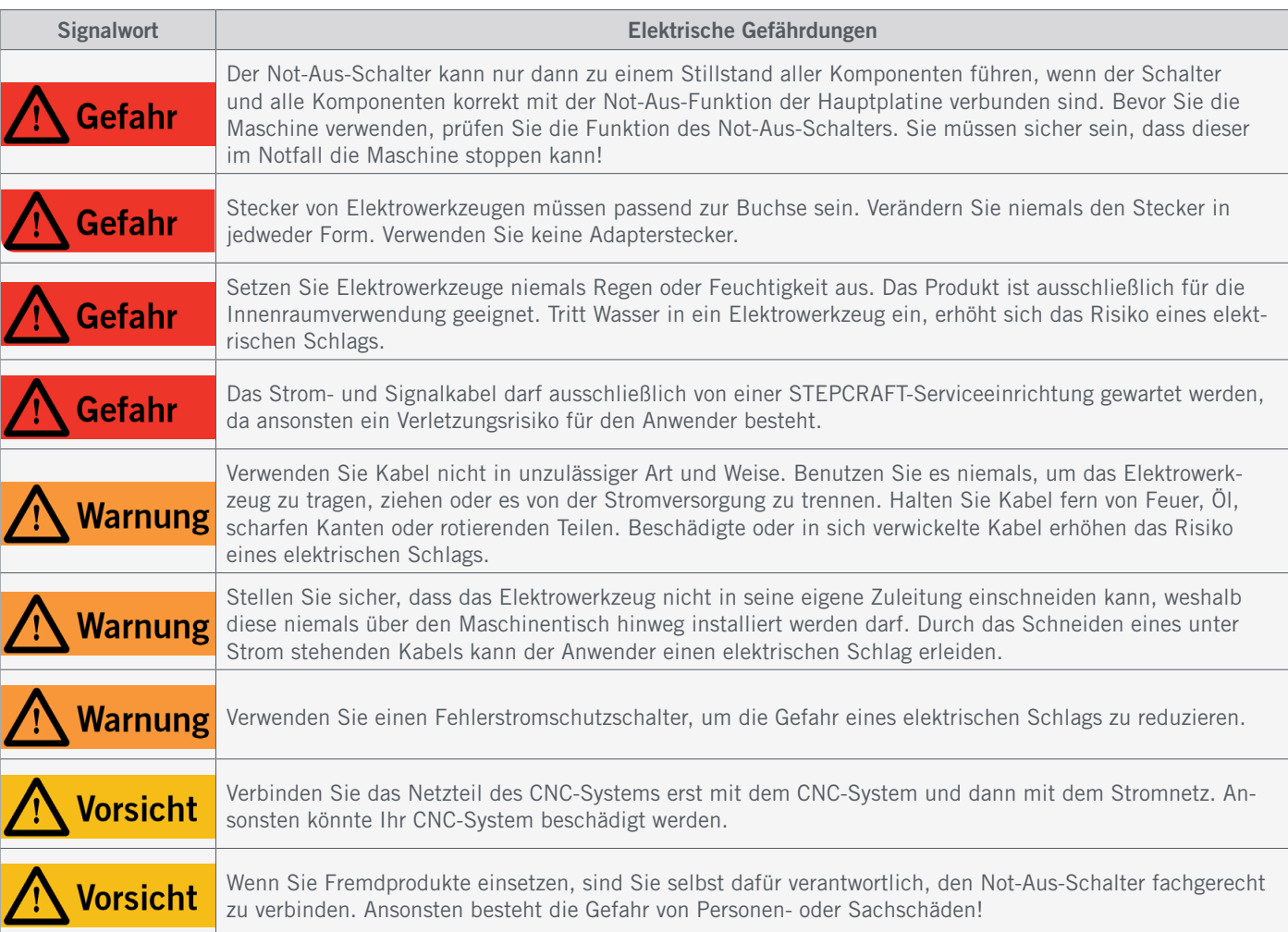

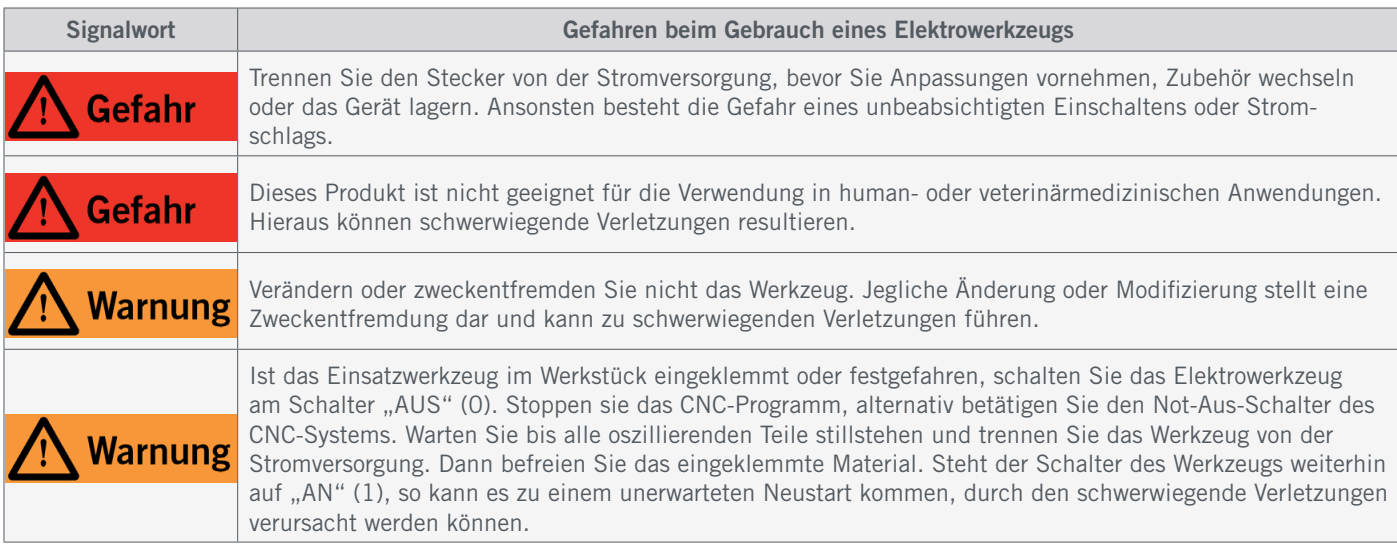

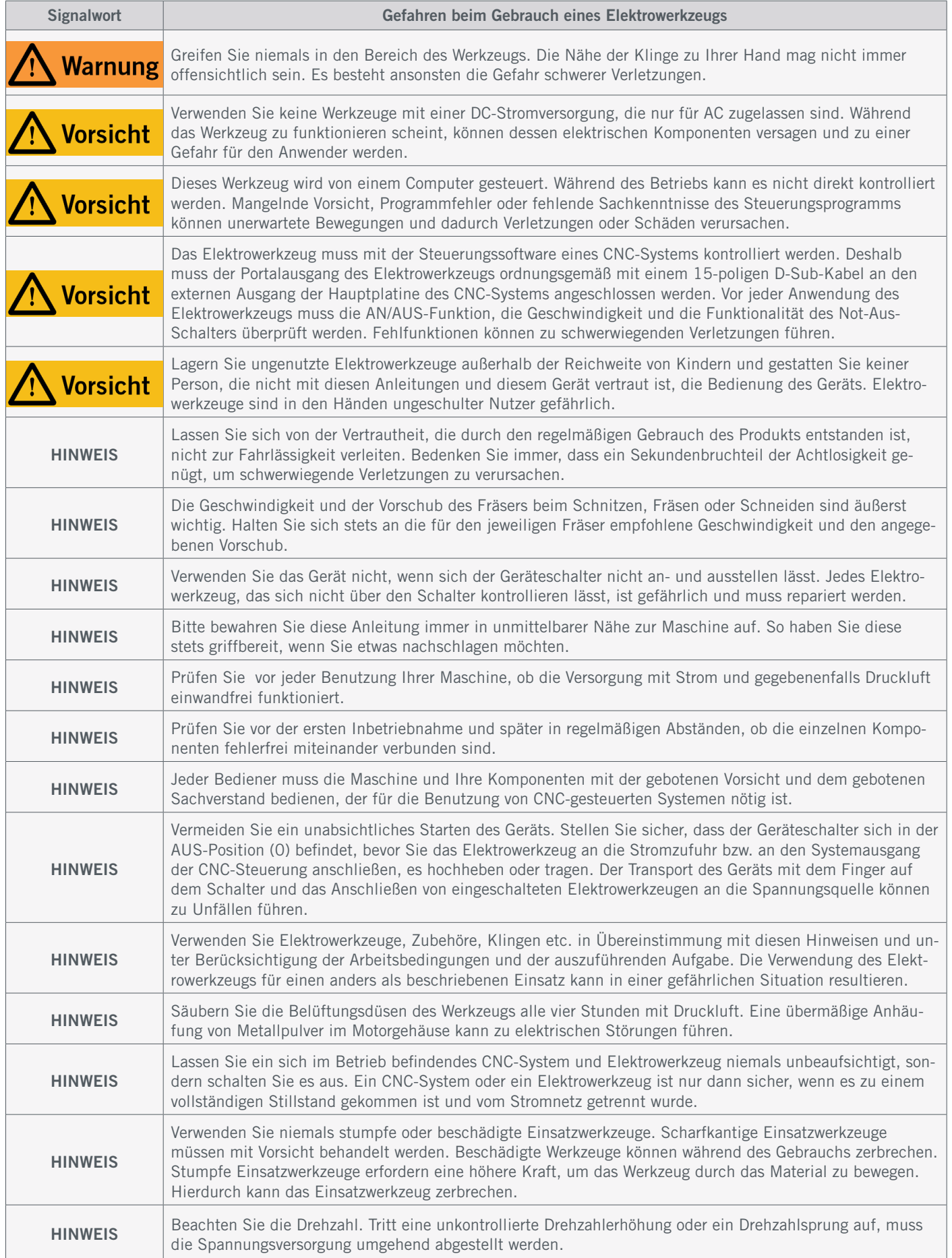

<span id="page-7-0"></span>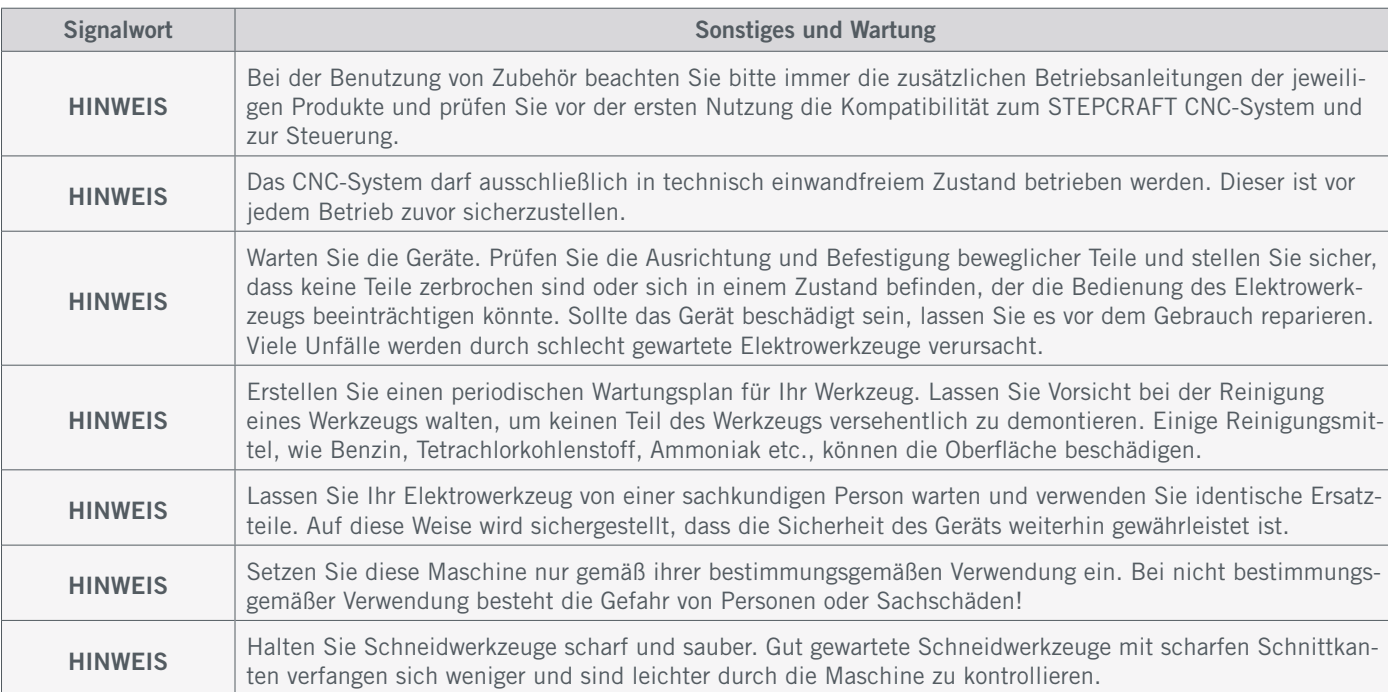

# 1.3 Relevante Sicherheitssymbole und Einheiten

## 1.3.1 Markierungen auf dem Produkt

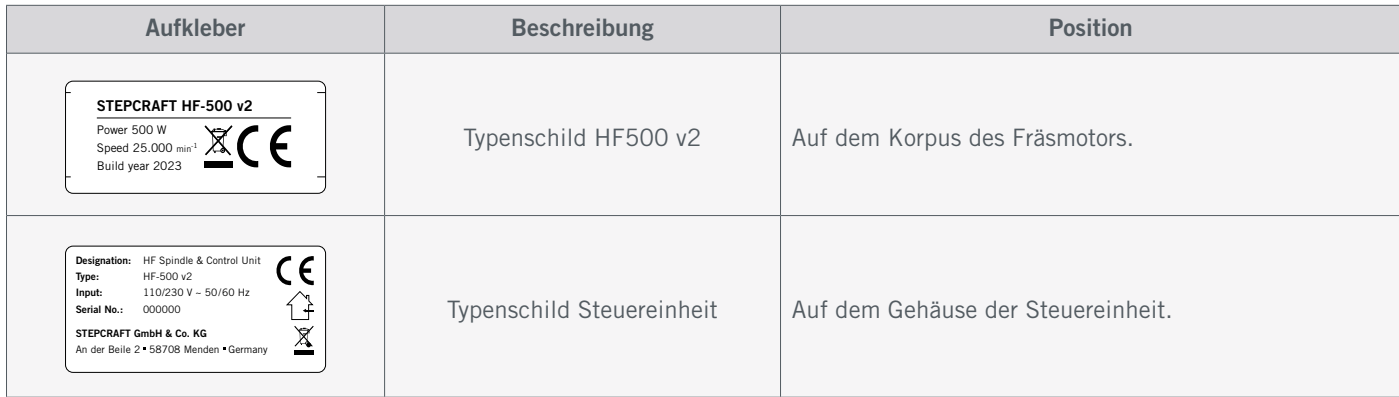

## 1.3.2 Relevante Sicherheitssymbole

Die folgenden Symbole sind gegebenenfalls für das Verständnis Ihres Werkzeugs vonnöten:

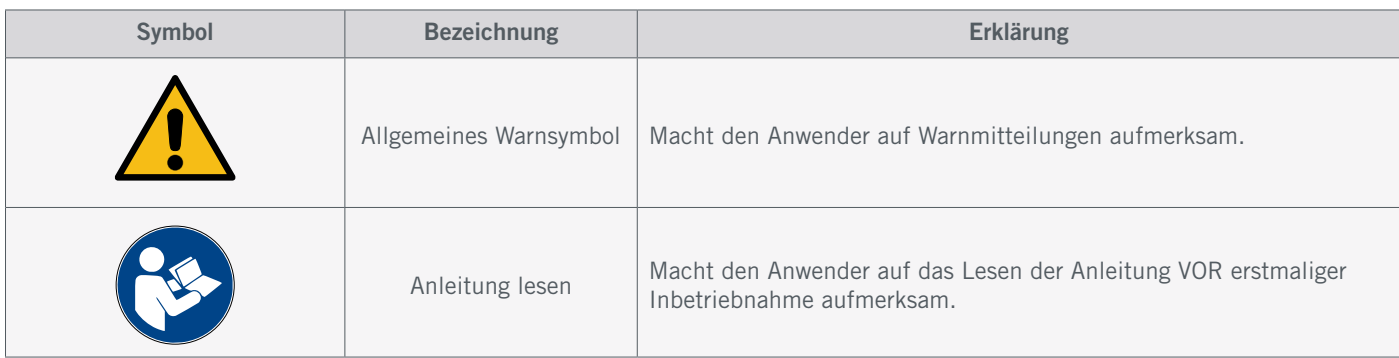

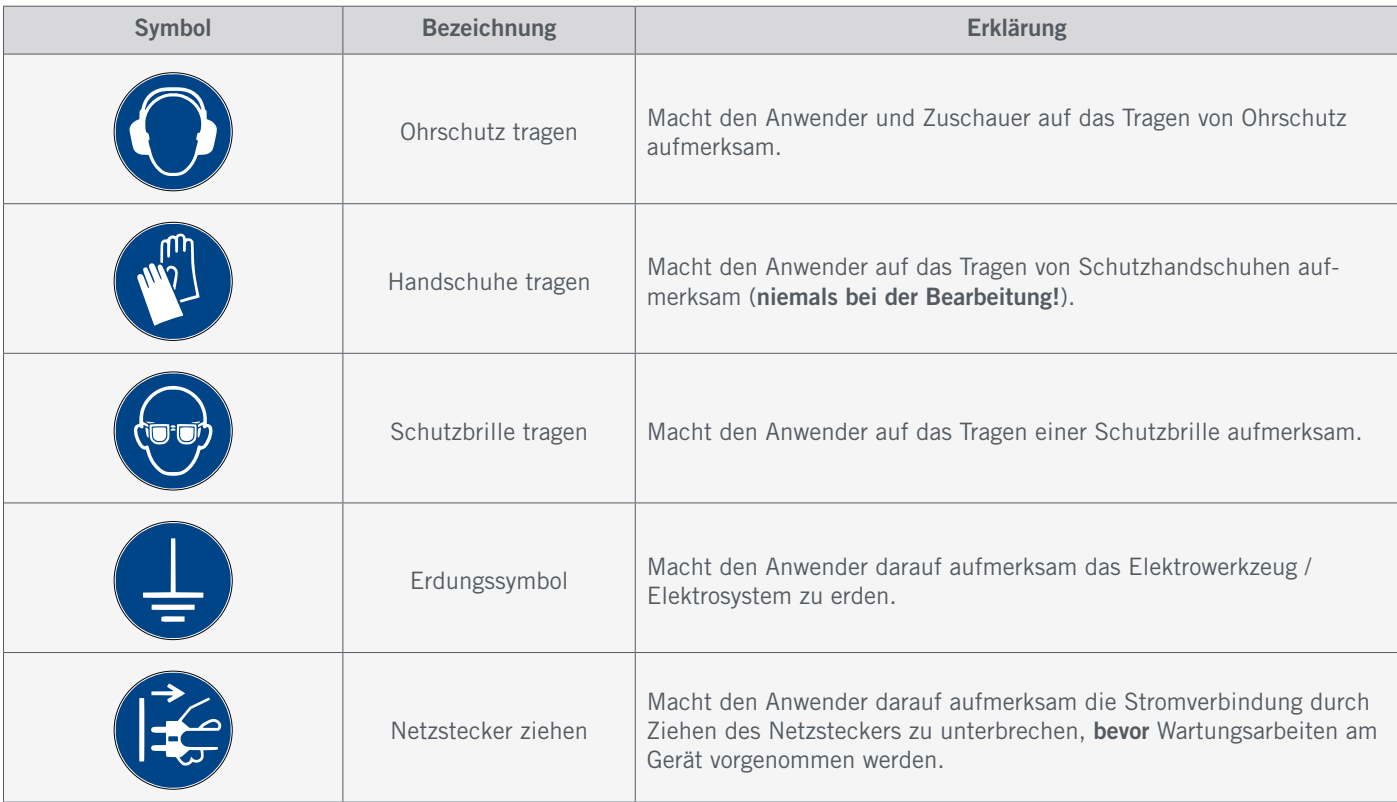

## 1.3.3 Relevante Einheiten

Die folgenden Einheiten sind gegebenenfalls für das Verständnis Ihres Werkzeugs vonnöten:

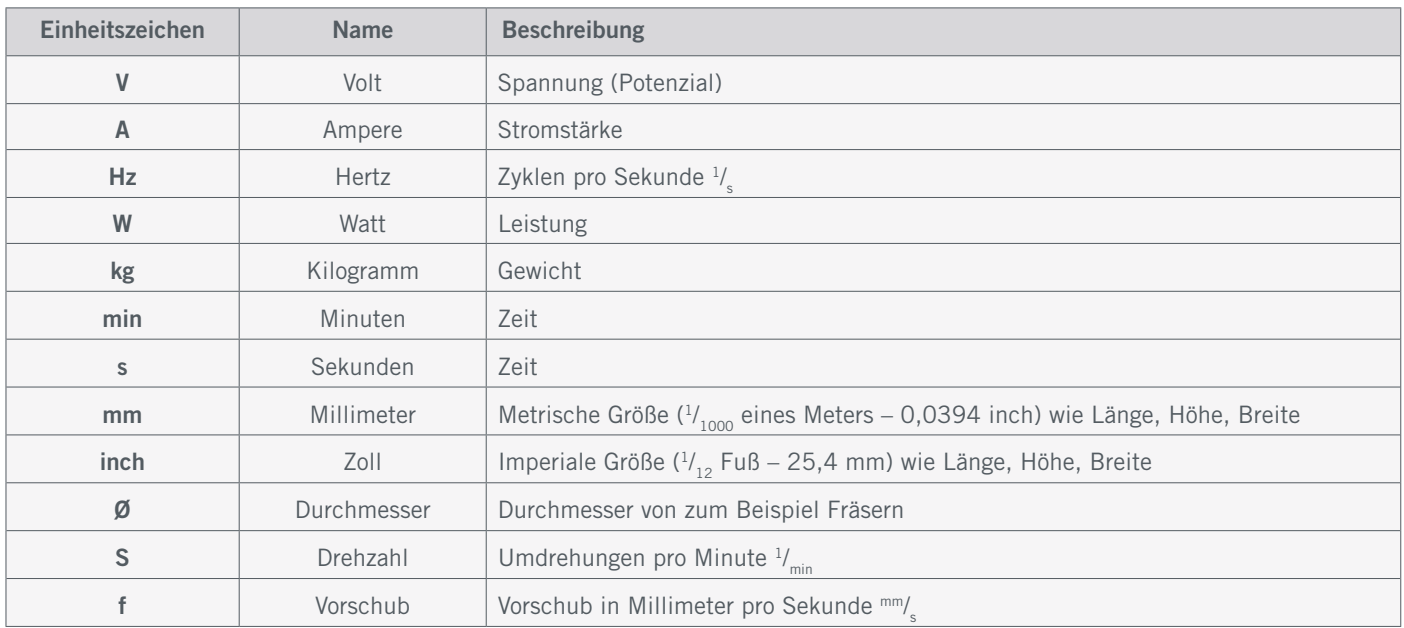

# <span id="page-9-0"></span>1.4 Anforderungen an den Anwender

Dieses Produkt ist für fortgeschrittene Anwender konzipiert, die das 16. Lebensjahr vollendet haben und die über Vorkenntnisse in der Bedienung von Werkzeugen, wie z. B. Laser, Bohr- und Fräsmaschinen und computergesteuerten Werkzeugen, wie CNC-Fräsmaschinen oder 3D-Druckern verfügen. Es muss mit Vorsicht bedient werden und erfordert grundlegende mechanische Fähigkeiten. Die unsachgemäße und verantwortungslose Bedienung dieses Produkts kann zu Personen-, Produkt- und Sachschäden führen.

Jeder Anwender muss vor der ersten Benutzung des Produkts alle für das gesamte System (CNC-System, Werkzeug, Steuerung) relevante Bedienungs- und Sicherheitshinweise gelesen und verstanden haben. Der Maschinenbediener ist eigenverantwortlich sowohl für das Verständnis und die vollständige Lektüre der Betriebsanleitung sowie aller relevanter Bedienungsanleitungen als auch für die Aufbewahrung dieser Dokumente in unmittelbarer Nähe zur Maschine. Die Herstellerhinweise betreffend der CNC-Maschine und der Werkzeuge, wie beispielsweise dieses Produkts, sind zu beachten.

# 1.5 Persönliche Schutzausrüstung

Der Maschinenbediener hat beim Arbeiten mit der CNC-Maschine mindestens die folgende persönliche Schutzausrüstung zu tragen sowie den aufgeführten Sicherheitsaspekten zu entsprechen:

- Schutzbrille zum Schutz der Augen und Handschuhe (außer im Betrieb) zum Schutz der Haut vor Spänen und ähnlichem.
- Gehörschutz zum Schutz der Ohren vor Lärm und Geräuschen.
- Kein Tragen von Kleidung, die sich in der Maschine verfangen kann, wie beispielsweise Krawatten, Tücher, Schals, weite Ärmel etc. Ebenso ist auf das Tragen von Schmuck, insbesondere von langen Ketten und Ringen, zu verzichten.
- Schulterlanges oder längeres Kopfhaar ist mit einem Haarnetz oder einer Mütze zu sichern, um ein Verfangen in den Linearführungen und / oder rotierenden Werkzeugen zu vermeiden.

## 1.6 Anforderungen an den Arbeitsplatz

Der Arbeitsplatz sollte derart beschaffen sein, dass um das CNC-System genügend Platz verbleibt, damit die Maschine ihre Verfahrwege voll ausfahren kann und ein bequemes Arbeiten möglich ist. Ferner ist ein ausreichender Sicherheitsabstand zu eventuell anderen Maschinen einzuhalten. Der Maschinenstandort sowie der die Maschine umgebende Arbeitsplatz sind hinreichend zu beleuchten. Der das CNC-System steuernde PC ist in der Nähe der Maschine zu platzieren, um eine gute Sicht auf beide Geräte sicherzustellen. Der Arbeitsplatz sollte den geltenden Vorgaben und Bestimmungen der jeweiligen Branche entsprechen. STEPCRAFT bietet passende Umhausungen für CNC-Maschinen an, welche unter anderem eine lärmdämmende Wirkung haben.

## 1.7 Allgemeine Schutzmaßnahmen

Das CNC-System darf ausschließlich in technisch einwandfreiem Zustand betrieben werden. Dieser ist vor jedem Betrieb zuvor sicherzustellen. Der Not-Aus-Schalter sowie gegebenenfalls andere Sicherheitseinrichtungen müssen stets gut erreichbar und voll funktionsfähig sein.

ö

# <span id="page-10-1"></span><span id="page-10-0"></span>1.8 Hinweise zum Not-Aus-Schalter

An einem STEPCRAFT CNC-System finden Sie den Not-Aus-Schalter der Maschine entweder an der Frontseite oder in Form eines beweglichen Schalters. Hinweise dazu finden Sie in der Bedienungsanleitung Ihres CNC-Systems.

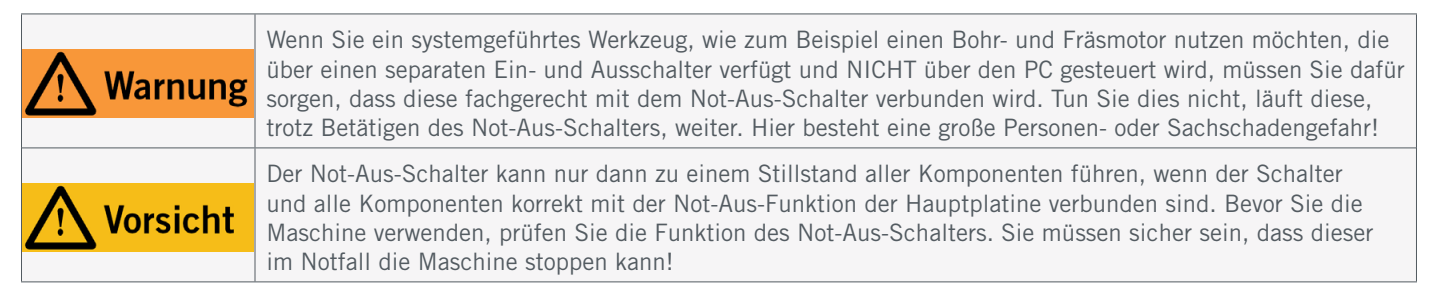

Durch Drücken des Schalters wird der Not-Halt / Not-Aus ausgelöst. Hiermit wird die Stromversorgung der Steuerung unterbrochen. Darüber hinaus erhält die Steuerungssoftware das Signal, den Arbeitsvorgang zu stoppen. Die Maschine hält mit sofortiger Wirkung an und der Fräsmotor wird abgeschaltet. Durch diesen Stopp verlieren die Schrittmotoren Schritte. Sie müssen anschließend eine Referenzfahrt durchführen. Zum Aufheben des Not-Aus-Zustands drehen Sie den Not-Aus-Schalter nach rechts. Damit ist die Steuerung wieder aktiviert. Ein gesteuertes Anhalten der Maschine kann nur über die Steuerungssoftware erfolgen.

Wenn Sie ein systemgeführtes Werkzeug, wie zum Beispiel einen Bohr- und Fräsmotor nutzen möchten, der über einen separaten Ein- und Ausschalter verfügt und NICHT über den PC gesteuert wird, müssen Sie dafür sorgen, dass dieses fachgerecht mit dem Not-Aus-Schalter verbunden wird. Dies ist beispielsweise unter Verwendung unserer Schalteinheit [SE-2300 für externe Verbraucher \(Art. 10052\)](https://shop.stepcraft-systems.com/schalteinheit-se-2300-fuer-externe-verbraucher) möglich. Kommen Sie diesem nicht nach, so läuft das systemgeführte Werkzeug, trotz Betätigen des Not-Aus-Schalters, weiter. Hier besteht eine große Personen- oder Sachschadengefahr! Sie sind selbst für die fachgerechte Verbindung dieses Artikels mit dem Not-Aus-Schalter der Maschine verantwortlich, wenn Sie ein CNC-System bzw. Hauptplatine eines Drittanbieters verwenden. Wenn Sie Fragen haben, kontaktieren Sie uns bitte! Unsere Kontaktdaten finden Sie auf dem Deckblatt oder in *[Kapitel 10 Kontakt](#page-26-0)*.

Wenn Sie den Not-Aus-Schalter auslösen, bestätigt UCCNC das Signal visuell, indem der RESET-Knopf blinkt. Nachdem Sie den Not-Aus-Schalter wieder deaktiviert haben, müssen Sie auch den RESET-Knopf anklicken, um die Maschinenfunktion wieder freizugeben.

Wenn Sie den Not-Aus-Schalter auslösen, bestätigt WinPC-NC das Signal visuell, indem ein rotes Statusfeld angezeigt wird. Nachdem Sie den Not-Aus-Schalter wieder deaktiviert haben, ist die Maschinenfunktion wieder freigegeben.

Wenn der Not-Aus-Status erkannt wird, zeigt die Steuereinheit dies im Display an, bis entweder der Not-Aus-Status zurückgesetzt oder die Stromzufuhr getrennt wird.

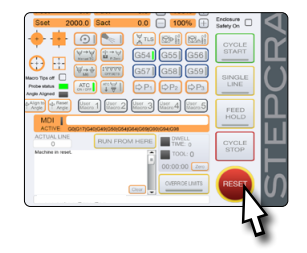

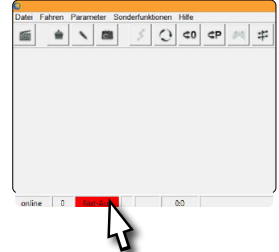

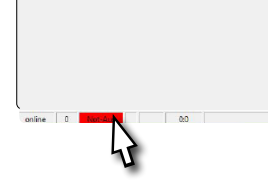

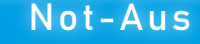

<span id="page-11-0"></span>Nachdem der Not-Aus-Status zurückgesetzt wurde, zeigt das Display eine Aufforderung den Drehknopf zu drücken. Um den Fräsmotor wieder in Einsatzbereitschaft zu versetzen, stellen Sie den Not-Aus-Schalter zurück und drücken Sie dann den Drehknopf der Steuereinheit.

Stellen Sie nur den Not-Aus-Schalter zurück ohne den Drehknopf der Steuereinheit zu drücken, wird die Steuereinheit Spindel-Ein-Signale ablehnen, einen Piepton ausgeben und Sie auffordern das Motorsignal abzuschalten. Stoppen Sie in dem Falle den Fräsjob, drücken Sie den Drehknopf. Danach ist der Fräsmotor Betriebsbereit.

Wird der Fräsmotor im manuellen Modus betrieben, ist es ausreichend den Not-Aus-Schalter zurückzusetzen. Die Steuereinheit zeigt daraufhin den manuellen Modus an und die Drehzahl blinkt. Mit dem Drehknopf kann der Fräsmotor gestartet werden.

#### Taste drücken für Neustart

## Erst Motorsignal ausschalten !!!

Drehzahl 18200 extern

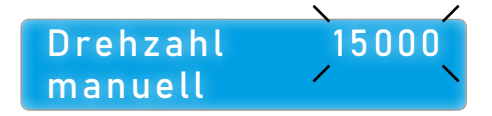

Zum Betrieb des Produkts finden Sie mehr Informationen im *[Kapitel 5 Betrieb](#page-16-1)*.

# 2 Beschreibung

Der STEPCRAFT Fräsmotor HF500 v2 (nachfolgend HF500 genannt) ist ein technisches Produkt mit hoher Präzision, Stabilität und Laufruhe. Es handelt sich um einen zylindrischen Fräsmotor in kompakter Bauform, die mit einem drehmomentstarken Asynchronmotor ausgerüstet ist. Die groß dimensionierten Kugellager (3-fach kugelgelagert) sorgen für einen präzisen Rundlauf und erhöhte Werkzeugstandzeiten. Weitere Vorteile sind die hohe Steifigkeit, der vibrationsarme Lauf und die Lebensdauerfettschmierung. Das Produkt besteht aus dem Fräsmotor mit fest angeschlossener Zuleitung und der dazu passendem Steuereinheit. Der Fräsmotor verfügt über einen 43 mm-Spannhals und eine aktive Luftkühlung. Einsatzwerkzeuge werden mit Hilfe von ER11-Spannzangen gespannt. Der seitliche Sperrdrücker ermöglicht einen komfortablen Werkzeugwechsel. Die Steuereinheit zeigt Ihnen wichtige Informationen an und ermöglicht eine präzise manuelle Bedienung.

# 2.1 Lieferumfang

- 1. Steuereinheit
- 2. 15-poliges D-Sub-Anschlusskabel
- 3. Fräsmotor HF500
- 4. Maulschlüssel Größe 17
- 5. Spannmutter ER11

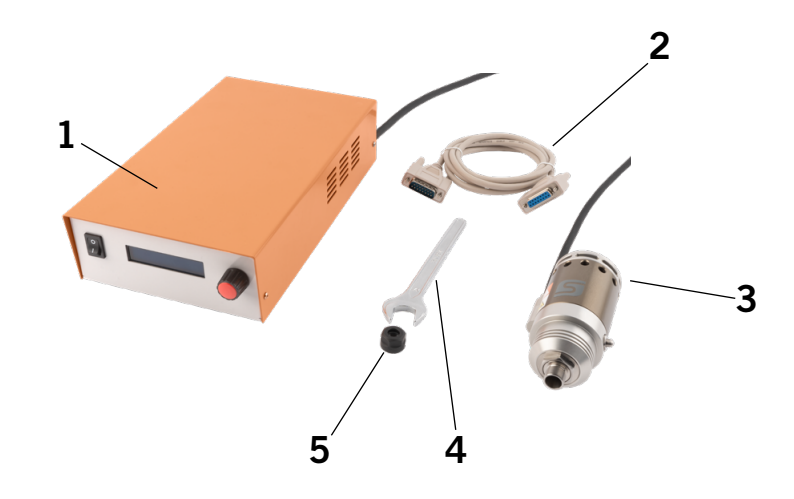

# <span id="page-12-0"></span>2.2 Bestimmungsgemäße Verwendung

Der STEPCRAFT Fräsmotor HF500 ist für Privatnutzer und für Einzel- oder Kleinserienfertigung im gewerblichen Bereich konzipiert. Für Großserienfertigung und Einbindung in Produktionsstraßen ist dieser Fräsmotor nicht geeignet. Mit diesem Produkt können Einsatzwerkzeuge bis zu einem Durchmesser von 8 mm verwendet werden. Die HF500 ist zwar generell für die Verwendung mit einem CNC-System bestimmt, wurde aber speziell für die Installation und Verbindung mit den STEPCRAFT Maschinen aus der D- / M-Serie konstruiert.

# 3 Skizzenbilder

<span id="page-12-1"></span>3.1 Skizze Fräsmotor

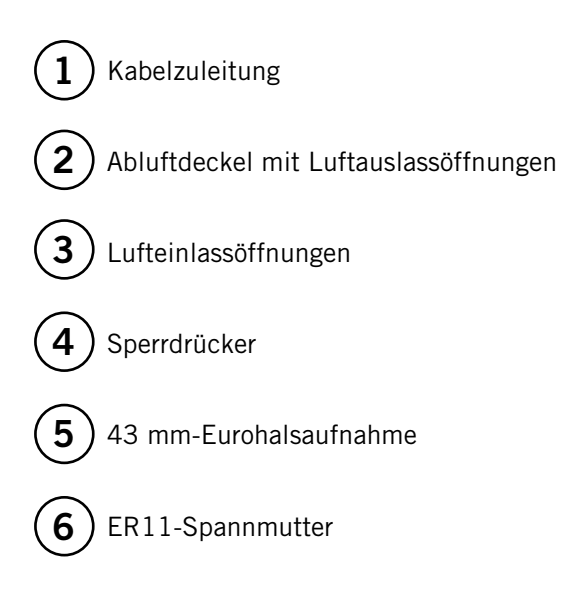

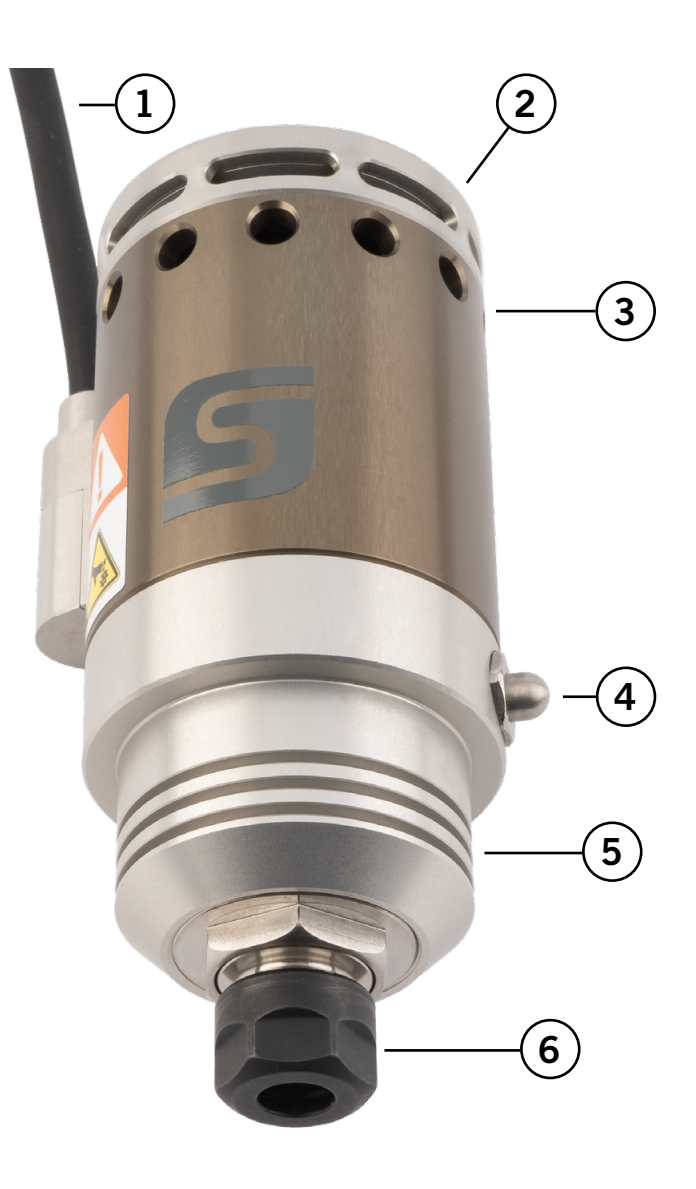

# <span id="page-13-1"></span><span id="page-13-0"></span>3.2 Skizze Steuereinheit

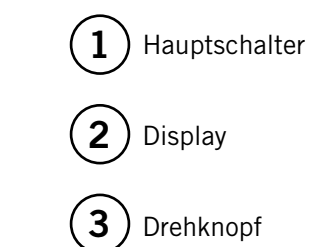

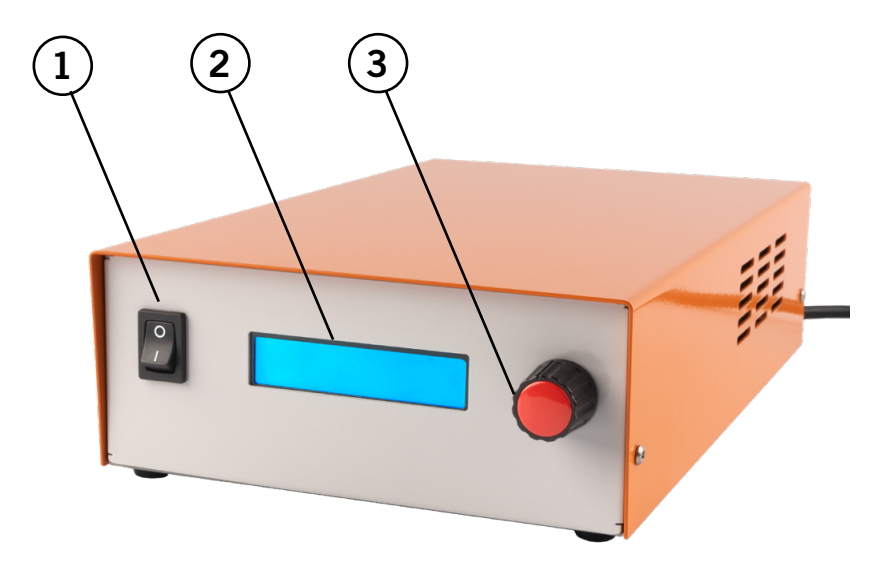

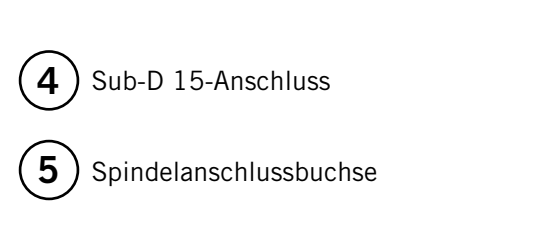

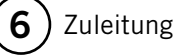

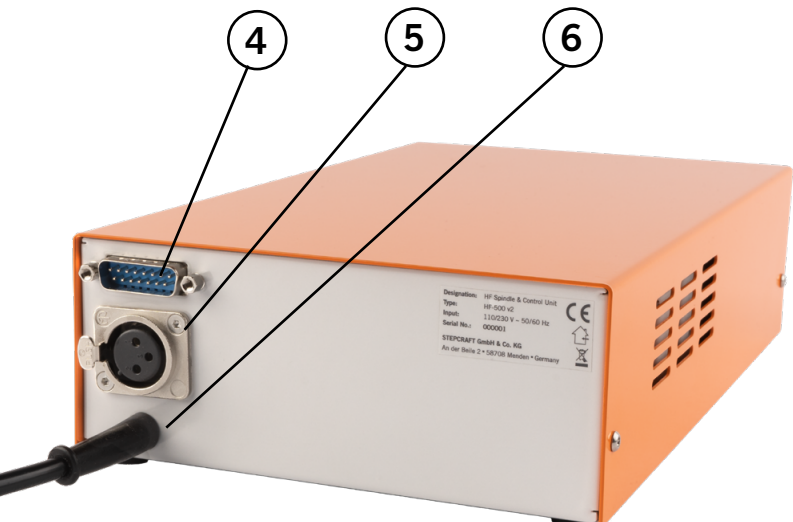

# <span id="page-14-0"></span>4 Anschluss des Produkts

# 4.1 Umgebungsbedingungen

Allgemeine Gefahrenhinweise zur Arbeitsumgebung finden Sie in *[Kapitel 1.2 Allgemeine Sicherheitshinweise](#page-4-1)*. Das Produkt ist ausschließlich für den Betrieb in trockenen Innenräumen geeignet. Schützen Sie die Maschine vor Nässe und Feuchtigkeit. Die Luftfeuchtigkeit sollte sich im üblichen Rahmen für den Luftfeuchtegehalt in Innenräumen bewegen. Diese liegt bei 40 bis 60% rH. Die ideale Umgebungstemperatur des Systems liegt zwischen 15°C und 25°C (59°F und 77°F). Schützen Sie vor allem die Elektronik vor Überhitzung, indem Sie den Fräsmotor und die Steuereinheit keiner direkten Sonneneinstrahlung oder der unmittelbaren Nähe zu einer Heizung aussetzen. Die Umgebungsluft der Maschine ist staubarm zu halten.

# <span id="page-14-1"></span>4.2 Anschluss des Produkts

Vorsicht Vorsicht

Dies ist kein handgeführtes Gerät. Das Elektrogerät wurde als systemgeführtes Gerät konzipiert und muss über ein STEPCRAFT CNC-System oder eine vergleichbare Portalfräse bedient werden. Die handgeführte Bedienung des Elektrowerkzeugs kann schwerwiegende Verletzungen verursachen.

Verbinden Sie das Elektrowerkzeug nur dann mit der CNC-Maschine, wenn diese stromlos ist. Ein Anstecken unter Strom kann zur Beschädigung der Elektronik führen.

Spannen Sie den Fräsmotor in die 43 mm-Eurohalsaufnahme Ihrer Fräsmaschine ein. Achten Sie darauf, dass der Sperrdrücker nach vorne oder zur Seite zeigt, damit Sie einfach Einsatzwerkzeuge auswechseln können.

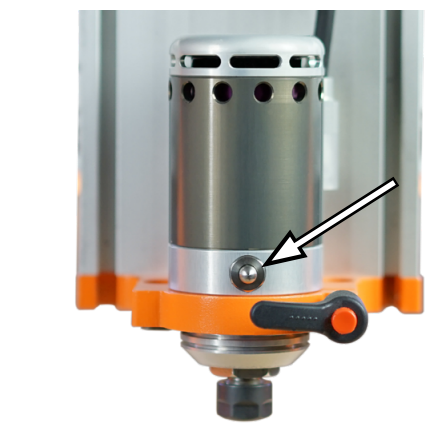

Stellen Sie die Steuereinheit so auf, dass die Kabelzuleitung zum Fräsmotor nicht eingeklemmt werden kann. Stecken Sie die Kabelzuleitung des Fräsmotors an die Spindelanschlussbuchse der Steuereinheit (siehe, *[Ka](#page-13-1)[pitel 3.2 Skizze Steuereinheit](#page-13-1)*). Verbinden Sie den Steuereinheit mit dem Systemausgang (Sub-D 15) Ihres STEPCRAFT CNC-Systems mithilfe des mitgelieferten 15-poligen Sub-D-Kabels. Sollten Sie eine CNC-Maschine eines Drittanbieters verwenden, kontaktieren Sie den Hersteller bezüglich des Anschlusses. Die Steuereinheit ist nun an das Stromnetz anzuschließen. Achten Sie darauf, dass der An / Aus-Schalter in der Position AUS steht. Sehen Sie zur Verbindung mit einer STEPCRAFT CNC-System die folgenden Beispiele:

<span id="page-15-0"></span>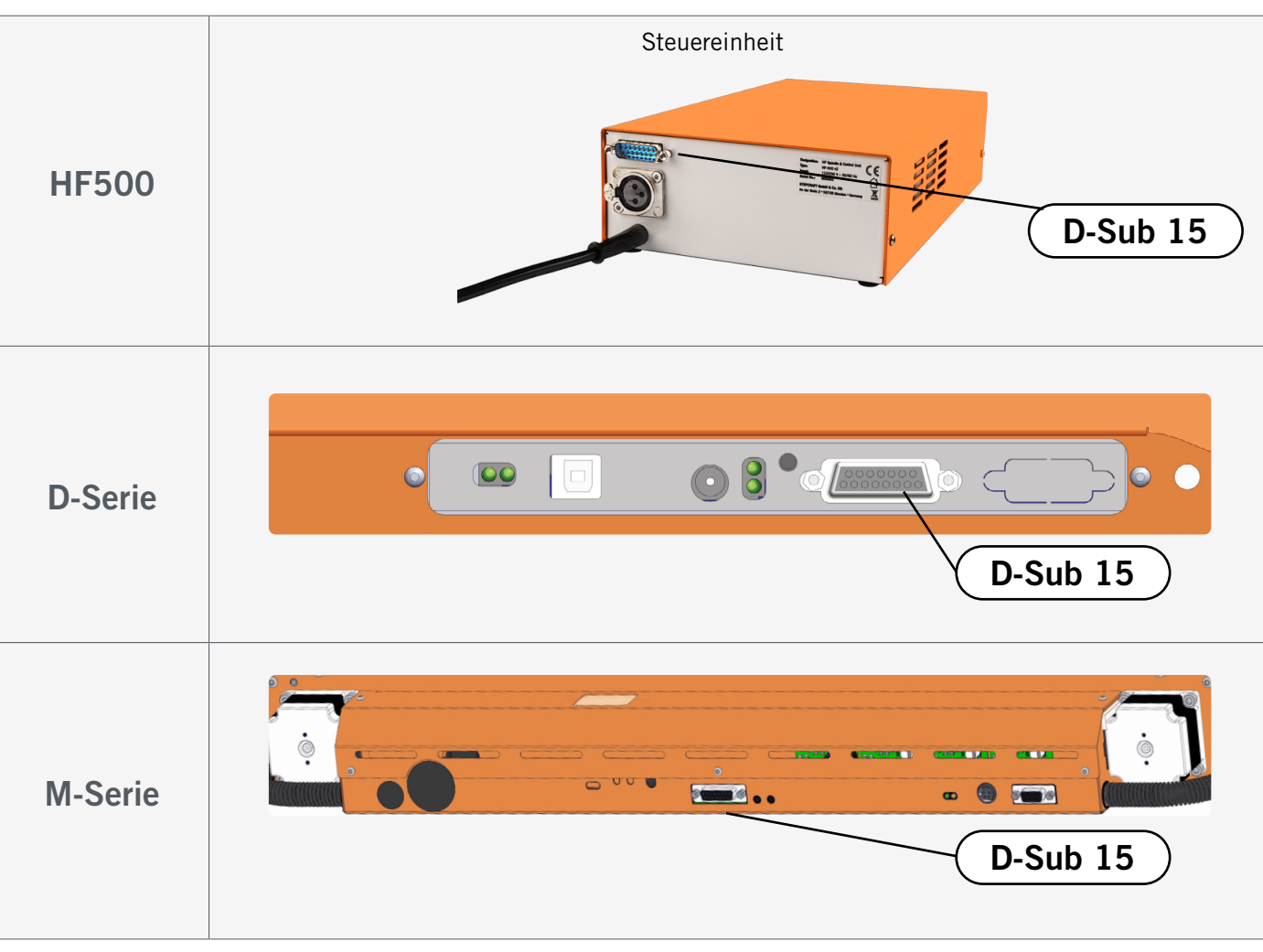

**HINWEIS** Sollten Sie ein CNC-System eines anderen Herstellers verwenden, lesen Sie in der jeweils externen Begleitdokumentation nach, wie der Fräsmotor an den jeweiligen Datenausgang des spezifischen CNC-Systems angeschlossen wird. Sie sind selbst für die fachgerechte Verbindung dieses Artikels mit dem Not-Aus-Schalter der Maschine verantwortlich, wenn Sie ein CNC-System bzw. Hauptplatine eines Drittanbieters verwenden.

## 4.3 Ersteinrichtung der Steuereinheit

Wenn Sie alle Komponenten wie zuvor beschrieben verbunden haben, schalten Sie nun den Hauptschalter der Steuereinheit EIN. Das Display leuchtet auf. Nach kurzer Zeit zeigt das Display die verfügbaren Sprachen nacheinander an. Warten Sie auf die Anzeige der gewünschte Sprache und übernehmen Sie die Systemsprache, indem Sie den Drehknopf kurz drücken. Die Auswahl wird bestätigt. Wenn die Steuereinheit korrekt mit dem CNC-System verbunden ist, dann zeigt sie in der zweiten Displayzeile "extern" an. Ist die Verbindung nicht korrekt, dann wird stattdessen "manuell" angezeigt und die Drehzahl blinkt.

Sollten Sie versehentlich eine andere als die gewünschte Sprache gewählt haben, schalten Sie die Steuereinheit am Hauptschalter AUS. Halten Sie den Drehknopf gedrückt und schalten Sie die Steuereinheit wieder EIN, während Sie den Drehknopf halten. Lassen Sie den Drehknopf los, wenn die Anzeige der aktuellen Firmware-Version erscheint. Danach erscheint die Sprachauswahl.

![](_page_15_Picture_123.jpeg)

### Firmware V1.01 22.02.2023

# <span id="page-16-1"></span><span id="page-16-0"></span>5 Betrieb

![](_page_16_Picture_167.jpeg)

## 5.1 Inbetriebnahme und sicherer Betrieb

Die Maschine und alle angeschlossenen Komponenten müssen korrekt verdrahtet sein und sich in einwandfreiem Zustand befinden. Der Maschinenbediener muss sämtliche Dokumente zum Fräsmotor sowie das CNC-System betreffenden Dokumente und Anleitungen gelesen und verstanden haben. Darüber hinaus muss er im Umgang mit dem CNC-System und der CNC-Software vertraut sein. Der Arbeitsplatz sollte den geltenden Vorgaben und Bestimmungen der jeweiligen Branche entsprechen.

## 5.2 Testen des Not-Aus-Schalters

Testen Sie zwingend vor dem eigentlichen Einsatz die Funktionalität der Not-Aus-Schalter Ihres CNC-Systems und des Fräsmotors. Stellen Sie sicher, dass Sie den Stromstecker ziehen können, falls der Not-Aus-Schalter nicht wie erwartet funktioniert. Starten Sie den Fräsmotor (siehe *[Kapitel 5.3](#page-16-2) [Verwendung der Steuereinheit](#page-16-2)*) und drücken Sie umgehend den Not-Aus-Schalter des CNC-Systems, um die Funktion zu prüfen. Die Maschine und der Fräsmotor müssen sofort abgeschaltet werden. Nehmen Sie die Maschine nur dann in Betrieb, wenn alle Not-Aus-Schalter ordnungsgemäß funk-

![](_page_16_Picture_7.jpeg)

tionieren, ansonsten können Sie im Notfall das CNC-System oder das Werkzeug nicht zum Stillstand bringen. Jedes Werkzeug, das sich nicht mit dem Not-Aus-Schalter kontrollieren lässt, stellt eine Gefahr dar und muss repariert werden.

## <span id="page-16-2"></span>5.3 Verwendung der Steuereinheit

#### 5.3.1 Externer Modus

Die Steuereinheit arbeitet in zwei Betriebsmodi: *extern* und *manuell*. Im externen Modus wird die Drehzahl des Fräsmotors von der Steuerungssoftware gesteuert. Im Ruhezustand zeigt das Display die eingestellte Drehzahl und "extern" an. Solange der Fräsmotor über die Steuerungssoftware angesteuert wird, blendet das Display das Arbeitssymbol  $\blacksquare$  unten rechts ein. Lesen Sie die Hinweise im *[Kapitel 1.8 Hinweise zum Not-Aus-Schalter](#page-10-1)*, in dem das Verhalten der Steuereinheit bezüglich des Not-Aus-Status beschrieben wird. Der Drehknopf hat keine Funktion solange der Fräsmotor arbeitet.

![](_page_16_Picture_168.jpeg)

<span id="page-17-0"></span>Der Fräsmotor wird über direkte Befehlseingaben, beziehungsweise Schaltflächen, in der jeweiligen Software angesteuert. In der Software UCCNC dient diese Schaltfläche Ein- und Ausschalten des Fräsmotors. In der Software WinPC-NC können Sie im Menü *Manuell fahren* den Fräsmotor durch das Anklicken der Option *Spindel* ein- und ausschalten. Für weitere Einstellungen zum Fräsmotor sichten Sie bitte die Anleitung Ihrer Steuerungssoftware. Die HF500 kann direkt über Befehle im G-Code eines Programms angesprochen werden. Beispielsweise:

![](_page_17_Picture_176.jpeg)

#### 5.3.2 Manueller Modus

Nach dem Einschalten des Steuergeräts erkennen Sie die Betriebsbereitschaft des Fräsmotors an der blinkenden Drehzahl im Display der Steuereinheit. Durch das Drücken des Drehknopfes wird der Fräsmotor ein- beziehungsweise

ausgeschaltet. Solange der Fräsmotor eingeschaltet ist, blendet das Display das Arbeitssymbol  $\Box$  unten rechts ein. Die Drehzahl lässt sich vor, aber auch während des Betriebs einstellen.

Um eine Standarddrehzahl einzustellen, welche beim Einschalten der Steuereinheit gewählt wird, wählen Sie mit dem Drehknopf die gewünschte Drehzahl aus und drücken den Drehknopf dann, bis das Display "speichern" anzeigt.

## <span id="page-17-1"></span>5.4 Werkzeugwechsel

Trennen Sie die HF500 vom Stromnetz. Zum Wechseln eines Werkzeugs benötigen Sie einen 17 mm Maulschlüssel, um die Spannmutter zu lösen. Drücken Sie den Sperrdrücker (siehe *[Kapitel 3.1 Skizze Fräsmotor](#page-12-1)*) mit einer Hand, während Sie mit dem Maulschlüssel die Spannmutter lösen. Achten Sie darauf, dass Ihr Einsatzwerkzeug nicht unkontrolliert herunterfallen kann, um Schäden daran zu vermeiden. Entfernen Sie das aktuelle Werkzeug und setzen das Neue in die mittlere Öffnung der Spannmutter ein. Befestigen Sie das Werkzeug, indem Sie die

Spannmutter fest anziehen, während Sie den Sperrdrücker betätigen. Wir empfehlen den Werkzeugwechsel nur an einem eingespannten Fräsmotor durchzuführen, um die Verletzungsgefahr zu minimieren.

# 見

Drehzahl 15000

manuell

## Speichern

![](_page_17_Picture_13.jpeg)

![](_page_17_Picture_14.jpeg)

![](_page_17_Picture_15.jpeg)

![](_page_17_Picture_16.jpeg)

klick

Für den Wechsel einer Spannzange, führen Sie die Spannzange schräg in den Exzenterring der Spannmutter ein, bis sie hörbar einrastet.

Erst wenn die Spannzange in der dargestellten Position eingerastet ist, können Sie Einsatzwerkzeuge sicher spannen. Schrauben Sie die Spannmutter mit der eingesetzten Spannzange leicht an das Gegenstück des Fräsmotors, der Spannmutteraufnahme, während Sie den Sperrdrücker betätigen.

Setzen Sie nun vorsichtig ein Werkzeug ein und verschrauben Sie im Anschluss daran die komplette Einheit (bestehend aus Spannzange, Spannmutter und Werkzeug) fest mit der Spannmutteraufnahme am Fräsmotor.

Diese Abbildung zeigt das *falsche* Einsetzen einer Spannzange, indem sie zuerst in die Spannmutteraufnahme gesteckt wird. Ohne vorheriges Einrasten der Spannzange in die Spannmutter, kann diese nicht zu einem festen Sitz des Einsatzwerkzeugs führen.

![](_page_18_Figure_6.jpeg)

![](_page_18_Figure_7.jpeg)

![](_page_18_Picture_8.jpeg)

Spannmutteraufnahme

#### <span id="page-19-0"></span>5.5 Starten des ersten Test-Jobs

Für den Test-Job können Sie diese Testdatei herunterladen [https://www.stepcraft-systems.com/service/spindle-test.nc.](https://www.stepcraft-systems.com/service/spindle-test.nc) Alternativ können Sie die Datei aber auch selbst erstellen. Verwenden Sie dazu einen Texteditor wie *Notepad++* oder den *Windows Editor*, um den folgenden Code zu erstellen und als *spindle-test.nc* zu speichern. Dieses Programm schaltet den Fräsmotor ein, bewegt diesen in Form eines Quadrats (Abmessungen 40 x 40 mm) und schaltet am Ende des Programms den Fräsmotor wieder ab.

#### G-Code spindle-test.nc

- G21 ; Setze Einheit auf mm
- G91 ; Nutzung relativer Koordinaten
- M3 S20000 ; Setze Jobsignal auf aktiv, Drehzahl 20.000 1/<sub>min</sub>
- <code>G1 F500.000 Y40.00000</code> ; Vorschub mit 500 <code>mm/</sup></code> <code>min</code>
- <code>G1 F500.000 X40.00000</code> ; Vorschub mit 500 <code>mm/</sup></code> <code>min</code>
- G1 F500.000 Y-40.00000 ; Vorschub mit 500 ™″<sub>min</sub>
- <code>G1 F500.000 X-40.00000</code> ; Vorschub mit 500 <code>mm/</sup></code> <code>min</code>
- M5 ; Setze Jobsignal auf inaktiv, Spindelstop
- M30 ; Programmende

Um den Test-Job mit dem Fräsmotor zu starten, sind folgende Schritte notwendig:

- 1. Tragen Sie Ihre persönliche Schutzausrüstung.
- 2. Montieren Sie den Fräsmotor im Spannsystem Ihrer Maschine, wie in *[Kapitel 4.2 Anschluss des Produkts](#page-14-1)* beschrieben.
- 3. Spannen Sie ein Werkzeug Ihrer Wahl, wie in *[Kapitel 5.4 Werkzeugwechsel](#page-17-1)* beschrieben.
- 4. Starten Sie die Steuerungssoftware Ihres CNC-Systems.
- 5. Führen Sie eine Referenzfahrt an Ihrem CNC-System durch.
- 6. Platzieren und spannen Sie ein geeignetes Werkstück.
- 7. Laden Sie die Arbeitsdatei (verwenden Sie *spindle-test.nc* für den ersten Test-Job).
- 8. Bewegen Sie das Portal zur korrekten Startposition, passend zu Ihrer Werkstückgröße.
- 9. Speichern Sie die X- / Y-Position als Nullpunkt (X, Y) des Werkstücks.
- 10. Bewegen Sie das Portal abwärts, bis Sie die Oberfläche des Werkstücks ankratzen und speichern Sie diese Position als Nullpunkt (Z) des Werkstücks.
- 11. Schalten Sie den Hauptschalter der Kontrolleinheit auf "AN".
- 12. Starten Sie das Programm. Die Maschine bewegt sich in einem Quadrat von 40 x 40 mm. Nach Beendigung des Quadrats, schaltet sich der Fräsmotor aus, das Programm endet.

![](_page_19_Picture_26.jpeg)

## <span id="page-20-1"></span><span id="page-20-0"></span>5.6 Drehzahl, Vorschub und Zustelltiefe

![](_page_20_Picture_144.jpeg)

Abhängig von dem jeweiligen Einsatz muss der Bediener mindestens drei Parameter anpassen, um das bestmögliche Ergebnis zu erzielen. Viele Anwendungen sind am besten mit voller *Geschwindigkeit (Drehzahl)* durchzuführen. Jedoch gibt es auch Materialien, die nicht mit voller Geschwindigkeit bearbeitet werden können. Weiterhin sind die *Vorschubgeschwindigkeit* und die *Schnitttiefe* passend zum Material und Einsatzwerkzeug zu wählen. Die Kombination dieser drei Parameter ist veränderbar. Ein Testdurchgang für die spezifische Anwendung ist zwingend erforderlich. Grundsätzlich besteht für die meisten Materialien der beste Weg zur Bestimmung und Anpassung von Drehzahl, Vorschub und Schnitttiefe darin, die Einstellungen an einem Reststück zu testen. Um Ihnen zu helfen, die optimalen Einstellungen betreffend Drehzahl, Vorschub und Schnitttiefe für die verschiedenen Materialien zu ermitteln, hat STEPCRAFT auf der nächsten Seite eine entsprechende Tabelle zusammengestellt. Weiterhin finden Sie in den Apple und Google AppStores die "STEPCRAFT Schnittdatenrechner"-App. Diese Informationsquellen lassen sich als erste Orientierung für die Ermittlung der optimalen Parameter für Ihren individuellen Job verwenden. Nehmen Sie einen Vorschlag aus der Tabelle beziehungsweise App und passen Sie die Parameter entsprechend Ihrer Beobachtungen an.

Einige Faustregeln:

- Kunststoffe und andere Materialien, die bei niedrigen Temperaturen schmelzen, sollten mit geringer Drehzahl bearbeitet werden.
- Holz sollte mit hoher Drehzahl gefräst werden.
- Hartholz, Carbon und Aluminium sollten mit hoher Drehzahl gefräst werden. Beginnt der Fräser zu vibrieren, bedeutet dies normalerweise, dass die Drehzahl zu niedrig ist oder der Vorschub / die Zustelltiefe verringert werden muss.
- Aluminium, Kupfer oder Messing können mit verschiedenen Drehzahlen bearbeitet werden, abhängig vom auszuführenden Fräsvorgang. Verwenden Sie geeignetes Schneidöl am Fräser, um den Fräsvorgang zu unterstützen und zu verhindern, dass sich Material in den Schneidzähnen verfängt. Hierzu bietet sich der Einsatz einer Minimalmengenschmierung an [\(Art. 11033\)](https://shop.stepcraft-systems.com/minimalmengenschmierung), sofern der Maschinentisch dies zulässt (kein MDF / HPL).
- Prüfen Sie die Materialzusammensetzung, denn jedes Material hat spezifische Eigenschaften. Aluminium ist beispielsweise schwer zu fräsen, wenn nicht eine speziell für das Fräsen geeignete Legierung verwendet wird.

Selbst nach Bezugnahme auf die Tabelle ist die Testbearbeitung eines Reststücks schlussendlich der beste Weg zur Bestimmung der geeigneten Parameter. Allein durch die Beobachtung dessen, was bei der Bearbeitung mit zwei unterschiedlichen Drehzahl- und Vorschubeinstellungen geschieht, werden Sie schnell feststellen, ob zum Beispiel eine geringere Drehzahl oder ein geringerer Vorschub effektiver ist. Bei der Arbeit mit Kunststoff sollten Sie mit einer niedrigen Geschwindigkeit beginnen und diese steigern, bis Sie feststellen, dass der Kunststoff am Kontaktpunkt zu schmelzen beginnt. Verringern Sie nun langsam die Geschwindigkeit, bis Sie die optimale Arbeitsgeschwindigkeit erreicht haben. Als Nächstes erhöhen Sie den Vorschub, bis Sie beobachten, dass das Zubehör am Kontaktpunkt zu vibrieren beginnt.

20

Reduzieren Sie nun langsam den Vorschub oder die Zustelltiefe, um die optimalen Einstellungen zu bestimmen. Verhält sich das Einsatzwerkzeug Ihrer Meinung nach nicht, wie es sollte, versuchen Sie ein anderes Zubehör zu verwenden und gegebenenfalls Anpassungen an den Einstellungen vorzunehmen, um das Problem zu lösen. Ein spielfreies System wird vorausgesetzt.

![](_page_21_Picture_448.jpeg)

![](_page_21_Picture_449.jpeg)

Die Tabelle stellt nur Richtwerte dar. Die optimale Arbeitsgeschwindigkeit ist abhängig von der Maschinengröße, einer spielfreien Montage, dem Zustand des Fräsmotors und der Einsatzwerkzeuge sowie der Qualität des Werkstückes. Gravierfräser (V-Bit) sollten mit maximaler Drehzahl und mit einem doppelt so hohen Vorschub, als in obiger Tabelle vermerkt, betrieben werden. Die maximale Zustelltiefe für Gravierfräser sollte 0,3 mm betragen.

# <span id="page-22-0"></span>6 Werkzeuge und Systemzubehör

# 6.1 Auswahl unseres Systemzubehörs und Werkzeugs

Für den Fräsmotor gibt es zahlreiche geeignete Werkzeuge sowie Systemzubehör, wie beispielsweise einen automatischen Werkzeugwechsler. In der folgenden Tabelle finden Sie eine Auswahl von Produkten, die Sie in unserem Onlineshop erwerben können:<https://shop.stepcraft-systems.com/>

![](_page_22_Picture_89.jpeg)

<span id="page-23-0"></span>![](_page_23_Picture_165.jpeg)

# 6.2 Beispiele zur Anwendung von Einsatzwerkzeugen

![](_page_23_Picture_166.jpeg)

Bitte beachten Sie, dass der Fräsmotor bei der Verwendung von großen Fräsern schneller überlastet werden kann. Verwenden Sie zweckmäßig angepasste Schnittwerte (siehe *[Kapitel 5.6 Drehzahl, Vorschub und Zustelltiefe](#page-20-1)*). Werkzeuge, die nicht feingewuchtet sind, insbesondere größere Werkzeuge, können zu starken Vibrationen führen. Dieses Produkt kann Werkzeuge bis zu einem Durchmesser von 8 mm aufnehmen.

# <span id="page-24-0"></span>7 Technische Daten

# 7.1 Allgemeine Daten

![](_page_24_Picture_211.jpeg)

# 7.2 Pin-Belegung Sub-D 15 Eingangssignale

![](_page_24_Picture_212.jpeg)

![](_page_24_Picture_6.jpeg)

# <span id="page-25-0"></span>8 Verpackung und Lagerung

# 8.1 Transport

Bitte stellen Sie sicher, dass der Fräsmotor während des Transports keinen Stößen ausgesetzt wird. Dies kann zu ungewollten Vibrationen führen. Transportieren Sie das Gerät gegebenenfalls in geeigneten Behältnissen.

# 8.2 Verpackung

Möchten Sie das Verpackungsmaterial des Werkzeugs und der Komponenten nicht weiterverwenden, trennen Sie es bitte gemäß den Entsorgungsbedingungen am Ort und führen es der Wiederverwertung bzw. der Entsorgung zu.

Bei längerem Nicht-Gebrauch des Fräsmotors und des Steuergerätes beachten Sie bitte bzgl. der Lagerung folgendes:

- Der Fräsmotor und die Komponenten nur in geschlossenen Räumen aufbewahren.
- Vor Feuchtigkeit, Nässe, Kälte, Hitze und direkter Sonneneinstrahlung schützen.
- Staubfrei lagern, gegebenenfalls abdecken.
- Der Lagerplatz sollte keinen Erschütterungen ausgesetzt sein.
- Drehen Sie die Spannmutter leicht auf. Ohne Werkzeug darf die Spannzange nie fest zugedreht werden.

# 9 Wartung und Störungen **+ G**

# 9.1 Allgemeines

![](_page_25_Picture_15.jpeg)

Vorbeugende Wartungsmaßnahmen, die von unautorisierten Personen durchgeführt werden, können in ernsthaften Gefahrensituationen resultieren. Wir empfehlen sämtliche Wartungsarbeiten von einer STEPCRAFT Serviceeinrichtung durchführen zu lassen.

Stellen Sie vor der Inbetriebnahme des CNC-Portalfrässystems sicher, dass sich dieses in einem technisch einwandfreien und gewarteten Zustand befindet. Bei Einstell- oder Wartungsarbeiten ist das CNC-Portalfrässystem grundsätzlich stromlos zu setzen. Hierzu ist der Netzstecker zu ziehen. Achten Sie auch darauf, dass bei systemgeführten Werkzeugen, wie der HF500, mit eigener Spannungsversorgung diese ebenfalls stromlos zu setzen sind! Schalten Sie auch den Hauptschalter der Steuereinheit auf AUS (0) und ziehen Sie das D-Sub-Kabel heraus. Verwenden Sie ausschließlich Qualitätswerkzeug.

# 9.2 Reinigung

![](_page_25_Figure_19.jpeg)

Damit Sie lange Freude an Ihrem Produkt haben, behandeln Sie es bitte sorgfältig. Regelmäßige Pflege beeinflusst entscheidend die Lebensdauer Ihres Produkts. Reinigen Sie das CNC-System inkl. der Steuereinheit und dem Äußeren des Fräsmotors regelmäßig mit einem feuchten Tuch. Wir empfehlen das STEPCRAFT Reinigungsset (Art. 12391).

ö

<span id="page-26-1"></span>Stellen Sie sicher, dass Sie die Wartungs- / Pflegearbeiten jeweils nach vier Betriebsstunden durchführen. Abhängig von der Ansammlung von Staub, muss das Innere des Fräsmotors vorsichtig mit Druckluft gereinigt werden. Die Lüftungsöffnungen und der Sperrdrücker müssen sauber und frei von Fremdkörpern sein. Versuchen Sie nicht diese durch die Einführung von spitzen Objekten durch die Öffnungen zu reinigen. Achten Sie zudem darauf, dass keine groben Späne und möglichst wenig Staub in das Lüftungssystem gelangen.

## 9.3 Störungen

Sollte an der Anlage eine Störung auftreten, die Personen- oder Sachschäden verursachen könnte, stoppen Sie den Arbeitsvorgang bitte sofort mithilfe des Not-Aus-Schalters.

Bei leichten Störungen stoppen Sie die Maschine / die HF500 bitte über die Steuerungssoftware. Sollten Sie die Störung nicht selber beheben können, kontaktieren Sie uns bitte unter Angabe der aufgetretenen Störung. Unsere Kontaktdetails finden Sie auf dem Deckblatt der Anleitung oder im *[Kapitel 10 Kontakt](#page-26-0).* 

# 9.4 Ersatzteile

Alle Teile des Fräsmotors und Steuereinheit können als Ersatzteil erworben werden. Wenden Sie sich hierzu bitte direkt an uns oder kaufen Sie den Artikel im Onlineshop. Unsere Kontaktdaten finden Sie auf dem Deckblatt oder in *[Kapitel](#page-26-0) [10 Kontakt](#page-26-0)*.

# <span id="page-26-0"></span>10 Kontakt

![](_page_26_Picture_176.jpeg)

# 11 Beschränkte Herstellergarantie

Neben der gesetzlichen Gewährleistung geben wir Ihnen eine Herstellergarantie auf unsere eigenen Produkte. Sollte bei einem Produkt eines Fremdherstellers ein Garantiefall eintreten, gelten die Garantiebedingungen des jeweiligen Unternehmens. Folgen Sie den nachstehenden Links / QR-Codes, um zu unseren Garantiebedingungen zu gelangen.

![](_page_26_Picture_177.jpeg)

# <span id="page-27-0"></span>12 Anhang

Diese Matrix zeigt die Inhalte, welche die Steuereinheit sprachspezifisch darstellen kann.

![](_page_27_Picture_216.jpeg)

![](_page_28_Picture_0.jpeg)

# EU-Konformitätserklärung

im Sinne der Richtlinie 2014/35/EU Anhang IV

![](_page_28_Picture_113.jpeg)

Dieses Dokument (Version 1) ist gültig ab dem 14.03.2023 und ersetzt ältere Versionen.

Hiermit erklären wir, dass das oben benannte Gerät den folgenden einschlägigen Richtlinien entspricht:

. EU-Niederspannungsrichtlinie 2014/35/EU

. EU-EMC-Richtlinie 2014/30/EU

. EU-RoHS-Verordnung 2011/65/EU

Wir erklären hiermit, dass der Fräsmotor HFS-1100-A den angeführten EU-Richtlinien entspricht. Vor Inbetriebnahme des Fräsmotors (unvollständige Maschine A) muss durch den Betreiber sichergestellt werden, dass die Kombination mit einer kundenspezifischen unvollständigen Maschine B den Anforderungen der aktuell gültigen Richtlinie entspricht. Bevollmächtigter für die Zusammenstellung der technischen Unterlagen für die unvollständige Maschine A: STEPCRAFT GmbH & Co. KG.

Angewandte harmonisierte Normen, deren Fundstellen im Amtsblatt der EU veröffentlicht worden sind:

EN IEC 61000-6-1: 2019, EN 61000-6-3: 2007 + A1: 2011, EN 55011: 2016 + A1:2017, EN 61000-4- 2:2009, EN 61000-4-4: 2012, EN 61000-4-5: 2014 + A1:2017, EN 12100: 2011-03

Diese Erklärung wird ungültig, wenn an dem Gerät von uns nicht genehmigte Änderungen vorgenommen werden.

Bevollmächtigter für die Zusammenstellung der technischen Unterlagen ist der Unterzeichner dieser Erklärung.

Menden, den 14.03.2023

Credel

Markus Wedel Kaufmännischer Geschäftsführer

<span id="page-30-0"></span>![](_page_30_Picture_0.jpeg)

*Operating Manual*

*Milling Motor HF-500 v2*

![](_page_30_Picture_3.jpeg)

03/23

# **Table of Contents**

![](_page_31_Picture_13.jpeg)

<span id="page-32-0"></span>![](_page_32_Picture_42.jpeg)

#### **COPYRIGHT**

The contents of these operating instructions are the intellectual property of the STEPCRAFT GmbH & Co. KG. Forwarding or copying (also in excerpts) is not allowed without our explicit and written authorization. Any infringements are prosecuted.

# **Introduction**

These operating instructions explain the STEPCRAFT HF-500 v2 and inform you about the correct handling of the power tool. Please read these operating instructions as well as all accompanying documents in their entirety before commissioning of the system in order to become familiar with the characteristics and the operation of the product. The improper operation of the CNC gantry system can lead to damage to the product and property and can cause serious injuries, electric shock and / or fire. It is imperative to adhere to the safety instructions listed in these operating instructions at all times. Should any doubts or the need for further information arise, do not hesitate to contact us prior to the commissioning of the product. You can find our contact details on the cover sheet or in chapter 10 Contact.

You can order the separately available accessories from our online shops:

![](_page_32_Picture_43.jpeg)

# <span id="page-33-0"></span>1 Instructions

# 1.1 Information and Explanation of Used Terminology

These operating instructions explain the STEPCRAFT product and inform you about the correct and safe handling of the CNC accessory.

NOTICE

All instructions, warranties and other collateral documents are subject to change at the sole discretion of STEPCRAFT GmbH & Co. KG. For up-to-date product literature, visit [www.stepcraft.us](https://www.stepcraft.us) for customers from the USA / Canada or [www.stepcraft-systems.com](https://www.stepcraft-systems.com) for customers from the rest of the world.

The following terms are used throughout the product literature to indicate various levels of potential harm when operating this product. The purpose of safety symbols is to attract your attention to possible dangers. The safety symbols, and their explanations, deserve your careful attention and understanding. The safety warnings themselves do not eliminate any danger. The instructions or warnings they give are not substitutes to proper accident prevention measures.

![](_page_33_Picture_122.jpeg)

![](_page_33_Picture_123.jpeg)

#### SAVE ALL WARNINGS AND INSTRUCTIONS FOR FUTURE REFERENCE.

Age recommendation: For advanced handcrafters ages 16 and above. This is not a toy. Should you encounter any doubts or require any further information, please do not hesitate to contact us before commissioning of the product. You can find our contact details on the cover sheet or in *[chapter 10 Contact](#page-55-0)*.

# <span id="page-34-1"></span><span id="page-34-0"></span>1.2 General Safety Warnings

![](_page_34_Picture_175.jpeg)

![](_page_34_Picture_176.jpeg)

![](_page_34_Picture_177.jpeg)

![](_page_34_Picture_178.jpeg)

![](_page_34_Picture_179.jpeg)

EN

## STEPCRAFT.

n<br>Z

![](_page_35_Picture_139.jpeg)

![](_page_35_Picture_140.jpeg)

![](_page_36_Picture_206.jpeg)

![](_page_36_Picture_207.jpeg)

# <span id="page-37-0"></span>1.3 Relevant Safety Symbols and Units

# 1.3.1 Product Markings

![](_page_37_Picture_137.jpeg)

### 1.3.2 Relevant Safety Symbols

The following symbols can be relevant to your understanding of the tool:

![](_page_37_Picture_138.jpeg)

 $\epsilon$ 

#### <span id="page-38-0"></span>1.3.3 Relevant Units

![](_page_38_Picture_210.jpeg)

The following units can be relevant to your understanding of the tool:

## 1.4 Required User Skills

The product is only to be operated by technically skilled persons, 16 years or older, who are experienced in dealing with drilling / milling machines, including CNC machines or 3D printing machines. The product has to be operated with caution – basic mechanical skills are required. The improper operation of the product can lead to damage to the product and property and can cause serious injuries.

Read these operating instructions as well as all accompanying documents in their entirety (including all relevant documents of your CNC machine, accessories, control software) before using this product in order to become familiar with the characteristics and the operation of the product. The operator is solely responsible for understanding and reading the machine user guide and all relevant operating instructions in their entirety as well as for the storage of these documents in immediate vicinity of the machine. The manufacturers instructions concerning the CNC machine and the tools, such as this product, are to be adhered to.

# 1.5 Personal Protective Equipment ( $\leftrightarrow$

When working with the CNC system, the operator and if applicable any bystander has to wear at least the following personal protective equipment and has to be compliant with the below-mentioned safety aspects:

- Safety goggles for eye protection and additionally gloves (except during operation!) against chips and similar.
- Ear protection against sound and noise.
- No wearing of clothes which can get caught in the machine, such as ties, scarfs, wide sleeves and similar. Additionally, jewelry and especially long necklaces and rings are to be dispensed with.
- Shoulder-length or longer hair is to be secured with a hairnet or a hat to prevent it from getting caught in the linear guides and / or rotating tools.

EN

### <span id="page-39-0"></span>1.6 Requirements for the Workspace

The workplace needs to provide enough space around the CNC gantry milling system for the machine to work comfortably and to be able to fully use its traveling paths. Additionally, a safe distance to possibly nearby positioned machines is to be maintained. The location of the machine as well as the workplace surrounding the machine has to be sufficiently illuminated. The PC controlling the machine is to be placed in the vicinity of the machine in order to have both in clear view. The workplace needs to be compliant with the applicable regulations and provisions of the respective industry. STEPCRAFT sells an optional housing for CNC systems, which among others reduces noise in the work area.

## 1.7 General Safety Measures

The CNC gantry milling system is only to be used in a technically perfect condition which is to be ensured prior to each operation. The emergency stop switch as well as, if applicable, additional safety devices, always need to be easily accessible and fully functional.

## <span id="page-39-1"></span>1.8 Notices Regarding the Emergency Stop Switch

The emergency stop switch of STEPCRAFT machines is to be found on the front side of the machine or in a separate housing, that can be positioned at a suitable place. This depends on the machine series. Refer to the manual of your machine for more information.

![](_page_39_Figure_7.jpeg)

By pressing the emergency stop switch, the emergency stop is triggered. The power supply of the control is interrupted. Additionally, the control software receives the signal to stop the operating process. The machine and milling motor are turned off immediately. An emergency stop will result in the stepper motors losing steps. Your machine has to be homed afterwards! To cancel the emergency stop state, turn the emergency stop switch clockwise. This reactivates the control system. A controlled stop of the machine can only be achieved via the control software. If you want to use a system-guided tool, such as a milling and drilling motor, that features a separate ON / OFF switch and that is NOT controlled via the PC, you have to make sure that it is expertly connected with the emergency stop switch, for example by use of a Switch Unit for electric consumers [\(EU Item 10052,](https://shop.stepcraft-systems.com/switch-unit-se-2300-for-electric-consumers) [US Item 10129\)](https://www.stepcraft.us/shop?search=10129). If you do not comply with these requirements, the system-guided tool will continue to run although you have activated the emergency stop switch leading to a high risk of personal injury and damage to property! If you are using third-party products, such as another CNC router mainboard, you are solely responsible for connecting the emergency stop functionality properly to the CNC machine. If you have any questions, please do not hesitate to contact us! You can find our contact details on the cover sheet or in *[chapter 10 Contact](#page-55-0)*.

39

<span id="page-40-0"></span>If you engage the emergency stop switch, UCCNC will offer visual feedback by a blinking RESET button. After deactivating the emergency stop switch you additionally have to click the RESET button in order to redeploy the CNC into an operational state.

If you engage the emergency stop switch, WinPC-NC will offer visual feedback by displaying a red notice in the status bar. After releasing the emergency stop switch your system will return to an operational state.

If the control unit registers the emergency stop status, the display will show this as long as the status remains or until the power is cut.

After resetting the emergency stop status the display shows a prompt to press the rotation knob of the control unit. To release an emergency stop status reset the emergency stop switch and additionally press the rotary knob to set the milling motor into an operational state.

If you only reset the emergency stop switch without pressing the rotation knob afterwards, the control unit denies spindle-on-signals, emits beeping sounds and displays a message, which requests you to turn off the motor. Stop the job and press the rotary knob.

The milling motor is operational now.

Should you be using the milling motor in manual mode, it is sufficient to reset the emergency stop switch. The control unit will show the manual mode with the blinking speed selection.

You can find more information on using the product in *[chapter 5 Operation](#page-45-1)*.

# 2 Description

The STEPCRAFT HF-500 v2 milling motor (called HF500 in the hereafter) is a technical product with high precision, stability and quiet running. Cylindrical spindles with a compact design and equipped with an asynchronous motor provide high torque levels. High capacity 3x-ball-bearings ensure the concentricity accuracy and a long tool life. Additional advantages are high stiffness, low-vibration running and long-life grease lubrication. The product consists of the milling motor with firmly attached cabling and a matching control unit. The milling motor has a 43 mm collar as well as an active air cooling system. The milling-tools are mounted using ER11 collets. The lateral shaft lock button allows for a convenient tool change. The control unit displays important information and allows precise manual control.

![](_page_40_Picture_13.jpeg)

to restart

Emergency stop

![](_page_40_Figure_14.jpeg)

![](_page_40_Picture_15.jpeg)

![](_page_40_Picture_16.jpeg)

# <span id="page-41-0"></span>2.1 Scope of Delivery

- 1. Control unit
- 2. 15-pin D-Sub cable
- 3. Milling motor
- 4. Open end wrench 17
- 5. Clamping nut ER11

![](_page_41_Picture_7.jpeg)

### 2.2 Intended Scope of Use

The STEPCRAFT milling motor HF500 has been developed for private users and for single or small batch industrial production in the commercial sector. It is unsuitable for large-scale production and integration into assembly lines. This milling motor can be used with tools up to 8 mm diameter. It is generally designed for the usage with a CNC system but the HF500 is specifically designed for installation and connection to the STEPCRAFT machines from the D- / M-Series.

# 3 Drawings

E<br>E

# <span id="page-41-1"></span>3.1 Drawing Milling Motor

1 2 3 4 5 6 Cable lead 43 mm euro neck Exhaust cover with air outlet openings Air intake openings Shaft lock button ER11 clamping nut

![](_page_41_Picture_13.jpeg)

# <span id="page-42-0"></span>3.2 Drawing Control Unit

![](_page_42_Figure_2.jpeg)

![](_page_42_Picture_3.jpeg)

![](_page_42_Figure_4.jpeg)

![](_page_42_Picture_5.jpeg)

EN

# <span id="page-43-0"></span>4 Setup of the System

# 4.1 Environmental Conditions

General safety warnings regarding the workspace are to be found in *[chapter 1.2 General Safety Warnings](#page-34-1)*. The product is solely suitable for the operation in dry, interior spaces. Protect the product against wetness and humidity. The humidity should be within normal limits for humidity indoors (40 to 60% rH). The ideal environmental temperature for the system is between 15°C to 25°C, respectively between 59°F and 77°F. Particularly protect the electronics (HF500 / control unit) against overheating by avoiding direct sun radiation or indirect heating up nearby a radiator. Keep the environment of the machine dust-free.

# <span id="page-43-1"></span>4.2 Connecting the Milling Motor

![](_page_43_Picture_5.jpeg)

EN

This is not a handheld tool. The power tool is designed to be system-guided and must be operated in a STEPCRAFT CNC system or a comparable CNC router. Operation of the power tool handheld may result in serious personal injury.

Only connect the power tool with the CNC machine when it is not connected to a power source. Connecting the power tool when the machine is under power can result in damage to the electronics.

Attach the milling motor to the 43 mm euro tensioning system of the STEPCRAFT machine or the adequate CNC system. Be aware of the position of the shaft lock button. It should face the front or side to allow easy access, thus simplifying tool changes.

![](_page_43_Picture_9.jpeg)

Position the control unit in a way that prevents the cable lead to be crushed or bent. Now connect the cable lead of the milling motor with the spindle jack of the control unit. Connect the control unit and the machine (Sub-D 15 socket) using the 15-pin Sub-D cable. If you are using a third party CNC system, contact the manufacturer regarding the connection. Now you can connect the control unit to the power grid. The main switch of the control unit should be set to OFF. Refer to the following examples which show the connection sockets of STEPCRAFT CNC machines:

 $\epsilon$ 

<span id="page-44-0"></span>![](_page_44_Figure_1.jpeg)

NOTICE If you own a CNC router from a different brand, check the external documentation to connect the milling motor to the data output of the specific CNC router. If you are using third-party products, such as another CNC router mainboard, you are solely responsible for connecting the emergency stop functionality properly to the milling motor and machine.

## 4.3 Initial Setup of the Control Unit

After you have connected all components as described, switch on the control unit by it's main switch. The display lights up and after a short time it cycles through the different language options. Select the language of your choice by pressing the rotary knob. The selection is confirmed visually. Assuming that the connection to the CNC system is correct, the second row of the screen will show "extern". Otherwise, "manual" will be displayed and the speed value will flash.

In case you unintentionally selected the wrong language, turn off the control unit using the main switch. Then press and hold the rotary knob and turn on the control unit. Hold the rotary switch until the display shows the currently installed firmware version. The language selection will be available again.

![](_page_44_Picture_115.jpeg)

# <span id="page-45-1"></span><span id="page-45-0"></span>5 Operation

![](_page_45_Picture_158.jpeg)

## 5.1 Commissioning and Safe Operation

The machine and all connected components have to be wired correctly and be in perfect condition. The operator must have completely read and understood the entire documentation of the CNC machine, the milling motor and corresponding instructions. Furthermore, the operator has to be familiar with the use of CNC systems and CNC software. The workplace needs to be compliant with the applicable regulations and provisions of the respective industry.

## 5.2 Testing the Emergency Stop Switch

It is imperative for you to test the emergency stop switch of the CNC machine and milling motor before using the product. Be sure that you can pull the power plug, in case the emergency stop does not work as expected. Start the milling motor (see *[chapter 5.3 Operating the Control Unit](#page-45-2)*) and then instantly press the emergency stop switch of the CNC machine. The machine and the milling motor should be turned off instantly. Reset the emergency switch, home your machine and repeat the pro-

![](_page_45_Picture_7.jpeg)

cedure but press the control units emergency switch this time. Never use the milling motor or CNC machine, if the emergency stop switch fails to work. The switch has to be capable of stopping the entire machine in case of an emergency! A power tool which cannot be stopped by the emergency stop switch is to be considered as danger and has to be repaired.

# <span id="page-45-2"></span>5.3 Operating the Control Unit

#### 5.3.1 External Mode

The control unit offers two modes of operation: *external* and *manual*. When in external mode, the milling motor is controlled by a CNC software. The screen displays "extern" and the currently set speed while no job is active. Within a job the work symbol  $\Box$  is activated in the lower right of the screen. Read the *[chapter 1.8 Notices Regarding the Emergency Stop Switch](#page-39-1)* which explains the behavior of the control unit in emergency stop situations. The rotary knob has no function while a job is active.

![](_page_45_Picture_159.jpeg)

EN

<span id="page-46-0"></span>The milling motor is operated via the control software. The control signals are transmitted via the 15-pin D-Sub connection cable. If the connection is correct, you can control the milling motor via direct command inputs or buttons in the respective software. In the UCCNC software, this button  $\bigcirc$  is used to switch the milling motor on and off. In the WinPC-NC software, you can switch the HF500 on and off by clicking the *Spindle* option in the *Move manually* (F5) menu. For further settings of the milling motor, please refer to the manual of your control software. The HF500 can be addressed directly via commands in the G-code of a program. For example:

![](_page_46_Picture_162.jpeg)

#### 5.3.1 Manual Mode

After switching on the control unit, you can recognize that the milling motor is ready for operation by the control unit's display flashing the speed value. The milling motor is switched on or off by pressing the rotary knob. As long as the

milling motor is switched on, the display shows the work symbol  $\Box$  at the bottom right. The speed can be set before and also during operation.

To set a default speed, which is selected when the control unit is switch use the rotary knob to select the desired speed and then press the rotar until the display shows "Saved".

## <span id="page-46-1"></span>5.4 Tool Change

Disconnect the milling motor from the power grid. To change a tool, you need a 17 mm openend wrench to loosen the clamping nut. Press the shaft lock button (position 1, *[chapter 3.1](#page-41-1)  [Drawing Milling Motor](#page-41-1)*) with one hand while using the open-end wrench to loosen the clamping nut. Prevent the currently held tool from falling out of the clamping nut in order to avoid damage to the tool. Remove the old tool and insert the new one by sliding it into the center opening of the collet. Fix the new tool by tightening the clamping nut while actuating the shaft lock button. We recommend only ever changing tools on

a clamped milling motor in order to minimize the risk of personal injury.

![](_page_46_Picture_163.jpeg)

manual

Speed 15000

![](_page_46_Picture_12.jpeg)

![](_page_46_Picture_164.jpeg)

To change a collet, insert the collet at an angle into the eccentric ring of the clamping nut until it audibly engages.

You can only clamp insertion tools when the collet is locked in the position shown. Screw the clamping nut with the inserted collet lightly onto the counterpart on the milling motor, the clamping nut receptacle, while actuating the shaft lock button.

Now, carefully insert a tool and then screw the complete unit (consisting of collet, clamping nut and insertion tool) tightly onto the clamping nut receptacle on the milling motor.

![](_page_47_Figure_4.jpeg)

This illustration shows the *incorrect* installation of a collet by first inserting it into the clamping nut receptacle. Without first engaging the collet into the clamping nut, this cannot lead to a tight fit of the insertion tool.

![](_page_47_Picture_6.jpeg)

Clamping nut

![](_page_47_Picture_8.jpeg)

Clamping nut receptacle

EN

48

## <span id="page-48-0"></span>5.5 Starting a Test Job

The test job file can be either downloaded via this link <https://www.stepcraft-systems.com/service/spindle-test.nc> or be created by yourself. Use a text editor like *Notepad++* or the *Windows Editor* to create a file called *spindle-test.nc* with the code below. The program will turn on the milling motor, move it in form of a square (side length 40 mm) and then turn off the milling motor again.

#### G-Code spindle-test.nc

G21 ; Set units to mm G91 ; Use relative coordinates  $M3$  S20000 ; Set job signal active, Spindle speed 20.000  $\frac{11}{100}$ G1 F500.000 Y40.00000 ; Feed 500 mm/ min <code>G1 F500.000 X40.00000</code> ; Feed 500 <code>mm/</sup> $_{\sf min}$ </code> <code>G1 F500.000 Y-40.00000</code> ; Feed 500 <code>mm/</sup> $_{\sf min}$ </code> <code>G1 F500.000 X-40.00000</code> ; Feed 500 <code>mm/</sup> $_{\sf min}$ </code> M5 ; Set job signal inactive, Spindle off M30 ; End

These following steps are required when using the milling motor:

- 1. Wear personal protective gear.
- 2. Mount the milling motor as described in *[chapter 4.2 Connecting the Milling Motor](#page-43-1)*.
- 3. Insert and tighten an end mill following the instructions in *[chapter 5.4 Tool Change](#page-46-1)*.
- 4. Start the control software of your CNC machine.
- 5. Home your CNC machine.
- 6. Place and clamp a suitable workpiece.
- 7. Load the program (use *spindle-test.nc* for the test job).
- 8. Jog your portal to the approximate starting position, according to the size of your workpiece.
- 9. Set your workpiece zero points for X and Y.
- 10. Slowly move your portal towards the workpiece until the end mill scratches the workpiece's surface. Save this Z-height as workpiece zero point for Z.
- 11. Switch the control unit's main switch "ON".
- 12. Start the program. The milling motor now turns on and the CNC machine moves it around the 40 mm square. After that, the milling motor will turn off.

![](_page_48_Picture_19.jpeg)

## <span id="page-49-1"></span><span id="page-49-0"></span>5.6 Speed, Feed Rate and Infeed

![](_page_49_Picture_142.jpeg)

Depending on the individual use case, there are three parameters, which have to be adjusted in order to achieve the best results for cutting and engraving. Numerous jobs work best with full *speed (RPM)*, while other jobs require lower speeds. Furthermore, the parameters of *feed and infeed* are to be selected according to the used tool and the workpiece material. These three parameters can be combined in various ways. Therefore, it is imperative to perform tests before actually starting a job. Basically, the best way to determine the *speed, feed rate* and *infeed* is to test various combinations on a remainder of the workpiece material. To support you in finding a fitting combination of these values, STEPCRAFT put together the table on the next page, which you can use as first go to reference. To satisfy your individual needs, then you can vary the parameter values until you get the results you wish for.

These are some rules of thumb:

EN

- Plastics and other materials with low melting points should be processed with low speed.
- Wood should be processed at a high speed.
- Hardwood, carbon and aluminum should be milled at high speeds. If the cutter starts to vibrate, this usually means that the speed is too low or the feed rate / infeed depth must be reduced.
- Aluminum, copper and brass may be processed at various speeds, depending on the type of job. Use suitable cutting oils on the end mill to prevent material adhering to it. This will also support the process. The use of a [Lubrication](https://shop.stepcraft-systems.com/lubrication-system) [System \(Item 11033\)](https://shop.stepcraft-systems.com/lubrication-system) is recommendable as long as you are not using an MDF or HPL machine table.
- Check the individual material composition. Every material has its own characteristics and some materials are very hard to process, for example some aluminum alloys which are not suitable for milling jobs.

Ultimately, the best way to determine the correct parameters for work on any material, is to practice on a piece of scrap, even after referring to the table (on the next page). You can quickly learn, for example, that a slower or faster speed / feed is more effective, just by observing what happens during processing a pass or two at different speeds / feeds. When working with plastics, start at a slow rate of speed / feed and increase the speed until you observe that the plastic is melting at the point of contact. Then reduce the speed slightly to find the optimal working speed. Now, increase the feed until you observe that the accessory starts to chatter at the point of contact. Then reduce the feed or the infeed slightly to find the optimum working feed and infeed.

If, in your opinion, the insertion tool does not behave as it should, try using a different accessory and make adjustments, if necessary, to solve the problem. A system free of play is assumed.

![](_page_50_Picture_399.jpeg)

![](_page_50_Picture_400.jpeg)

The table expresses a guideline only. The optimum working speed depends on the machine size and play-free assembly, the condition of the milling motor and insertion tool as well as on the quality of the workpiece material. Engraving cutters (V-bit) should run at maximum speed with twice the feed as mentioned in the table above. The maximum infeed depth for V-bits should be 0.3 mm.

# <span id="page-51-0"></span>6 Tools and System Accessories

## 6.1 Selection of our System Accessories and Tools

There are numerous suitable tools for the HF500 as well as system accessories, such as an automatic tool changer. In the following table, you will find a selection of products that you can purchase in our online store: [https://shop.stepcraft-systems.com/H](https://shop.stepcraft-systems.com/Home)ome

![](_page_51_Picture_85.jpeg)

<span id="page-52-0"></span>![](_page_52_Picture_172.jpeg)

# 6.2 Examples for Purposes of End Mills

![](_page_52_Picture_173.jpeg)

Please note that the milling motor can be overloaded more quickly when using large cutters. Use appropriately adjusted cutting values (see *[chapter 5.6 Speed, Feed Rate and Infeed](#page-49-1)*). Tools that are not finely balanced, especially larger tools, can lead to strong vibrations. This product can accommodate tools up to 8 mm in diameter.

# <span id="page-53-0"></span>7 Technical Data

# 7.1 General Data

![](_page_53_Picture_210.jpeg)

# 7.2 Pin-Assignment Sub-D 15 Input-Signals

![](_page_53_Picture_211.jpeg)

![](_page_53_Picture_6.jpeg)

# <span id="page-54-0"></span>8 Packaging and Storage

# 8.1 Transport

Please make sure that the milling motor is not exposed to heavy shocks during transport. This can lead to unwanted vibrations. If necessary, transport the device in a suitable container.

# 8.2 Packaging

If you do not want to reuse the packing materials of the product, please separate it according to the disposal conditions on site and take it to a collection center for recycling or dispose of it.

# 8.3 Storage

If the HF500 and control unit is not used for a longer period, please consider the following points regarding storage:

- Only store the product in closed rooms.
- Protect the product against humidity, wetness, cold, heat and direct sun radiation.
- Store the product dust-free (cover it if necessary).
- The storage place must not be subjected to vibrations.
- Slightly screw the clamping nut on. Never tighten the collet while no tool is inserted.
- Treat bare metal parts with a rust inhibitor.

# 9 Maintenance and Malfunctions  $\bigodot$  (3)

# 9.1 General Maintenance

**Caution** 

Preventive maintenance performed by unauthorized persons can result in serious hazardous situations. We recommend having all maintenance work performed by a STEPCRAFT service facility.

Prior to commissioning the CNC gantry milling system, it has to be ensured that the machine is in a technically perfect and well-maintained condition. Always ensure that the machine is set currentless if you want to perform adjustment or maintenance works. For this purpose, disconnect the power plug. Please make sure to set system-guided tools with own power supply currentless as well! Switch the main switch OFF (0) and remove the D-Sub cable. Only tools of high quality are to be used.

# 9.2 Cleaning

![](_page_54_Picture_138.jpeg)

<span id="page-55-1"></span>Handle your HF500 with care to ensure a long service life. Regular maintenance has a substantial impact on the service life of your product. Frequently clean the product with a damp cloth. We recommend the use of the STEPCRAFT Cleaning Set (EU Item 12391). Carry out maintenance and care work every four working hours. Depending on the accumulation of dust, the product's interior has to be cleaned by gently using compressed air. Ventilation openings and switches must be kept clear of foreign matter. Do not attempt to clean these by inserting pointed objects. Make sure that no coarse chips and as little dust as possible enter the ventilation system.

## 9.3 Malfunctions

If a malfunction or failure should occur, which has the potential to cause personal injury or property damage, stop the system with the emergency stop switch immediately.

In case of light malfunctions, stop the machine using the control software as usual. If the malfunction cannot be fixed by yourself, please contact us, specifying the failure. You can find our contact details on the cover sheet or in *[chapter 10 Contact](#page-55-0)*.

## 9.4 Spare Parts

All parts of the product and the control unit can be purchased individually as spare parts. Please contact us directly or use our online shop to order the part. You can find our contact details on the cover sheet or in *[chapter 10 Contact](#page-55-0)*.

# <span id="page-55-0"></span>10 Contact

![](_page_55_Picture_178.jpeg)

# 11 Limited Manufacturers Warranty

Beside the legal warranty STEPCRAFT offers you a manufacturer defect-free warranty for our own manufactured devices. In the unlikely event of having a warranty case of a third-party product, the individual manufacturers warranty will take place. Follow these links / QR-codes to read the terms and conditions of our manufacturers warranty.

![](_page_55_Picture_179.jpeg)

# <span id="page-56-0"></span>12 Appendix

This matrix lists the different language specific messages the control unit can display.

![](_page_56_Picture_220.jpeg)

![](_page_57_Picture_0.jpeg)

# EU Declaration of Conformity

according to the regulation 2014/35/EU Annex IV

![](_page_57_Picture_112.jpeg)

This document (version 1) is valid starting 14.03.2023 and replaces earlier versions.

Hereby we declare that the device named above is consistent with the following relevant regulations:

- . EU Low Voltage Directive 2014/35/EU
- . EU EMV Directive 2014/30/EU
- . EU RoHS Directive 2011/65/EU

We herewith declare that the milling motor HFS-1100-A complies with the specific EU directives. Before initial operation of the (incomplete machine A) milling motor, the user must ensure that the combination of milling motor and individual incomplete machine B complies with the requirements of the currently valid directives. Authorised person for the compilation of the technical documentation for the incomplete machine A: STEPCRAFT GmbH & Co. KG.

Applied harmonized standards, whose references have been published in the Official Journal of the European Communities:

EN IEC 61000-6-1: 2019, EN 61000-6-3: 2007 + A1: 2011, EN 55011: 2016 + A1:2017, EN 61000-4- 2:2009, EN 61000-4-4: 2012, EN 61000-4-5: 2014 + A1:2017, EN 12100: 2011-03

This declaration becomes void if not authorized modifications are made to the device.

Representative for the compilation of the technical documentation is the signatory of this declaration.

Menden, 14. March 2023

Credel

Markus Wedel CEO - Commercial Management

#### [STEPCRAFT GmbH & Co](https://g.page/STEPCRAFT?share) . KG

[An der Beile 2](https://g.page/STEPCRAFT?share) [58708 Menden \(Sauerland\)](https://g.page/STEPCRAFT?share) [Germany](https://g.page/STEPCRAFT?share)

tel.: +49 (0) 23 73 / 179 11 60 mail: [info@stepcraft-systems.com](mailto:info%40stepcraft-systems.com?subject=) net: [www.stepcraft-systems.com](https://www.stepcraft-systems.com)

#### [STEPCRAFT Inc](https://goo.gl/maps/pfUeDTouGdVujHTF9) .

[151 Field Street](https://goo.gl/maps/pfUeDTouGdVujHTF9) [Torrington, CT 06790](https://goo.gl/maps/pfUeDTouGdVujHTF9) [United States](https://goo.gl/maps/pfUeDTouGdVujHTF9)

tel.: +1 (203) 5 56 18 56 mail: [info@stepcraft.us](mailto:info%40stepcraft.us?subject=) net: [www.stepcraft.us](https://www.stepcraft.us)